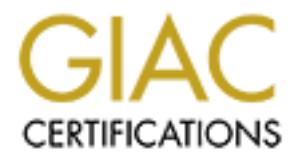

# Global Information Assurance Certification Paper

# Copyright SANS Institute [Author Retains Full Rights](http://www.giac.org)

This paper is taken from the GIAC directory of certified professionals. Reposting is not permited without express written permission.

# Interested in learning more?

Check out the list of upcoming events offering ["Reverse-Engineering Malware: Malware Analysis Tools and Techniques \(Foren](http://www.giac.org/registration/grem) at http://www.giac.org/registration/grem

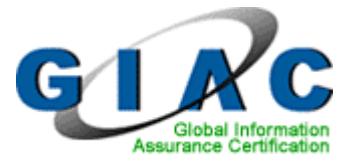

# **Michael Mauch**

Michael Mauch<br>
GIAC Reverse Engineering Malware (GREM)<br>
Practical Assignment, Version 1.0<br>
GREM Certification Attempt<br>
October, 1<sup>st</sup> 2004 **GIAC Reverse Engineering Malware (GREM)** 

**Practical Assignment, Version 1.0** 

**GREM Certification Attempt** 

**October, 1st 2004** 

**GIAC Reverse Engineering Malware (GREM)** 

September, 11<sup>th</sup> 2004

# **Table of Contents**

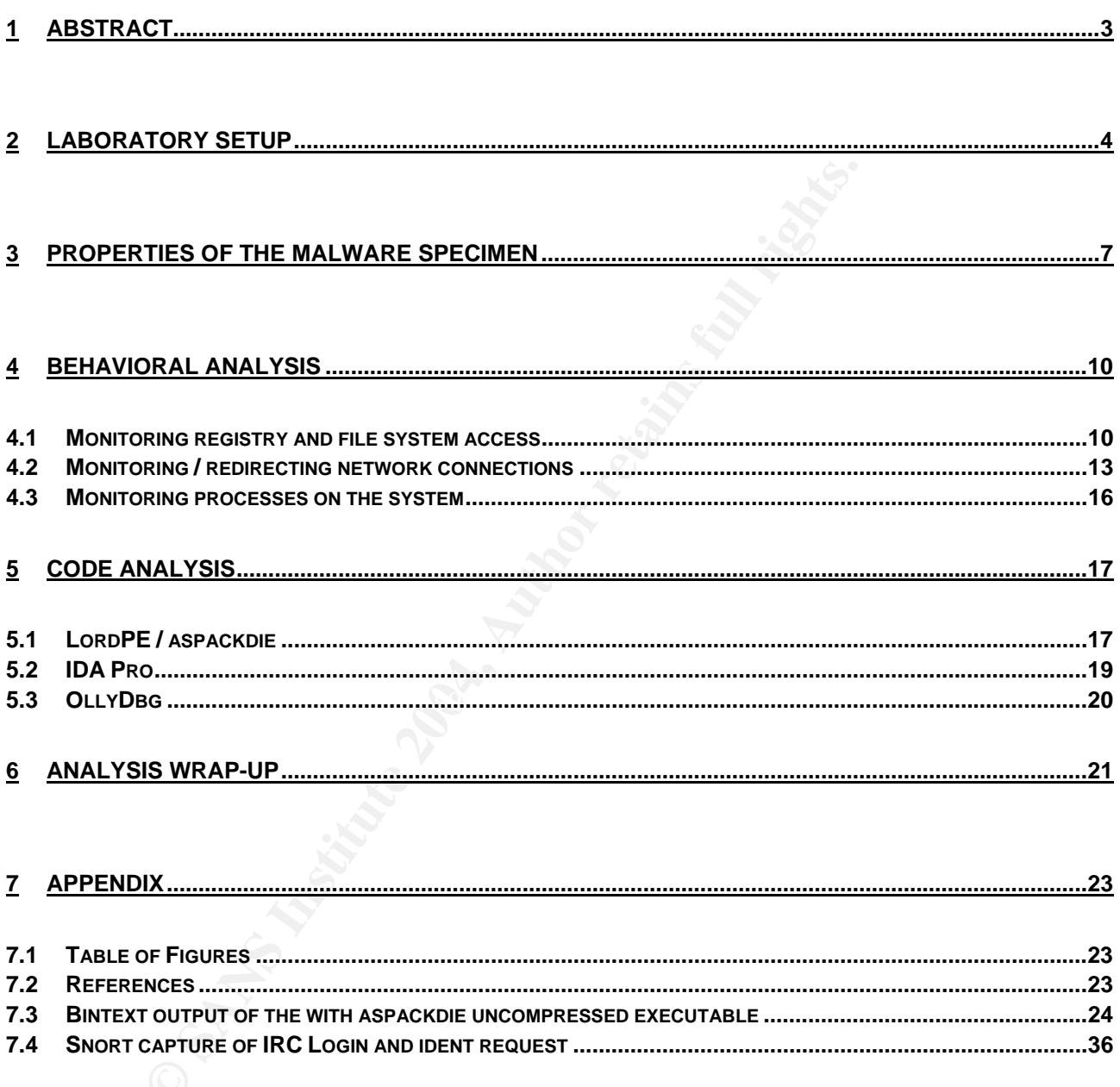

# **1 Abstract**

Intelligent malware spreads more and more, one can read this in the news nearly every day. But what to do if you think you have an infected system and your AV scanner doesn't find anything?

With the documentation of the practical part of the REM certification attempt I will show a flexible way how it is possible to analyse such malware in case of an incident.

Within this document the method and the systems used for analysis of the given malware is described.

We a flexible way how it is possible to allaryse such malwar<br>thin this document the method and the systems used for  $z$ <br>livense is described.<br>cause of having no deep programming background I sta<br>divisis and went then over Because of having no deep programming background I started with behavioral analysis and went then over to the code analysis. The other way round would have been possible, too.

# **2 Laboratory Setup**

There are a few possibilities for setting up a laboratory for analysing malicious code (using virtual or physical machines, and so on). If interested you can find more information in the book "Malware: Fighting Malicious Code" by Ed Skoudis and Lenny Zeltser (see also references at the appendix).

I used vmware for analysing the malware. This has the following advantages:

- Isolated environment: As network configuration I used the host-only mode for all my virtual machines to keep the test environment isolated from our productive network. On my host machine (a laptop) I had a personal firewall running which should block all packets originating from the laboratory environment.
- **Shalled anvironment:** As network configuration I use the state of an imply virtual machines to keep the test environment isolative network. On my host machine (a laptop) I had a persivality retains for an imply of the mac • Flexibility: After preparing the virtual machines for analysing the malware I took snapshots of the machines. After infecting "vm1" I could revert the machine to its state before the infection. So I could execute the malware as often as I needed.
- Portability: Having installed vmware on my laptop I was able the analyse the malware at every place I wanted. It is also good for presenting the work to other people.

 $\rightarrow$  This is the main reason why I decided not to setup a laboratory with real, physical machines. I mainly worked on this analysis at two places, at my workplace and at home.

The virtual machines got their IP address configuration from the vmware DHCP service (see figure 1).

I installed 3 virtual machines:

- vm1: Windows 2000 Professional SP4: This is the machine I infected with the malware. I installed the following analysis tools on this machine:
	- **BinText from Foundstone Inc.**

This tool is use for extracting strings from binary files. I extracted strings with it from the malware executable msrll.exe.

Registry Monitor from Sysinternals

This tool is used for monitoring the registry on windows machines. It shows all kind of accesses (read, add, modify, delete) of keys and values. I used it to monitor the registry while executing msrll.exe.

TDImon from Sysinternals

TDImon is used for monitoring network activity (UDP and TCP) of the system it is installed on. It also shows the processes associated with the network connections. This tool I used for monitoring network activity after executing msrll.exe.

File Monitor from Sysinternals

Filemon is used for monitoring the file system. It also shows the processes associated with the file system activities. This tool I used for monitoring file system activity after executing msrll.exe.

Regshot from regshot.yeah.net

Regshot is used for comparing two snapshots of the windows registry. For example comparing the registry before and after executing a given program, which I did with msrll.exe.

IDA Pro from Datarescue

IDA Pro is a disassembler which delivers as output all assembly instructions from a executable file. I used it for disassembling the uncompressed version of msrll.exe and the with LordPE dumped file.

LordPE from y0da.cjb.net

With LordPE (PE = portable executable) you can edit and anaylize executable files, for example dump them from memory, which I did with LordPE.

OllyDbg from home.t-online.de/home/Ollydbg

OllyDbg is a very feature rich and free debugger which is used to analyse a running program. OllyDbg can be attached to a running process in the RAM of a machine. I used it for analysing msrll.exe.

md5sum

md5sum is a program to generate hash values from given files. It can be used to identify changes in files. I compared msrll.exe with the new file it places at c:\WINNT\system32\mfm.

Aspackdie

**Example 10 CONTR INTER INTER INTER 10 CONTRET CONTROLL CONTROLLY CONTRET CONTROLLY CONTRET CONTROLLY CONTRET CONTROLLY CONTRET CONTROLLY CONTRET CONTROLLY CONTRET CONTROLLY CONTRET CONTROLLY CONTRET CO** Aspackdie is a tool to revert the compression of executable files, which have been compressed with aspack. It is not an official aspack tool, aspack compressions are not intend to be reverted. I reverted the compression of msrll.exe with aspackdie.

vm2: Windows 2000 Professional SP4: This was one of my existing virtual machine's with the following tools:

Etheral from www.ethereal.com

Ethereal is a free and powerful network protocol analyser.

**Windump from windump.polito.it** 

Windump is the Windows version of tcpdump, a network sniffer.

I used both tools for the first analysis steps (sniffing on the network).

GIAC Reverse Engineering Malware (GREM)

September, 11<sup>th</sup> 2004

- vm3: Red Hat Linux (kernel 2.4.18-10): This is the virtual machine I got in the REM course at SANS 2004 in Orlando. I used the following tools:
	- IRC server and client

I used the IRC server and client for providing an IRC service and for communicationg with the malware.

Snort from www.snort.org

Snort is mainly used as intrusion detection system, but has also some options for sniffing on the network. I used it for analyzing network activity of the malware.

**Netcat** 

With netcat you can easily open ports on a system. This may be helpful if you want to analyse a program that tries to connect to a special port and you don't have a application listening on this port (or if you don't know the application …).

telnet

Terminal emulation program. I used it for communicating with the malware.

file command for analysing the malware behavior.

I used the file command to analyse the type (executable?) of the malware file.

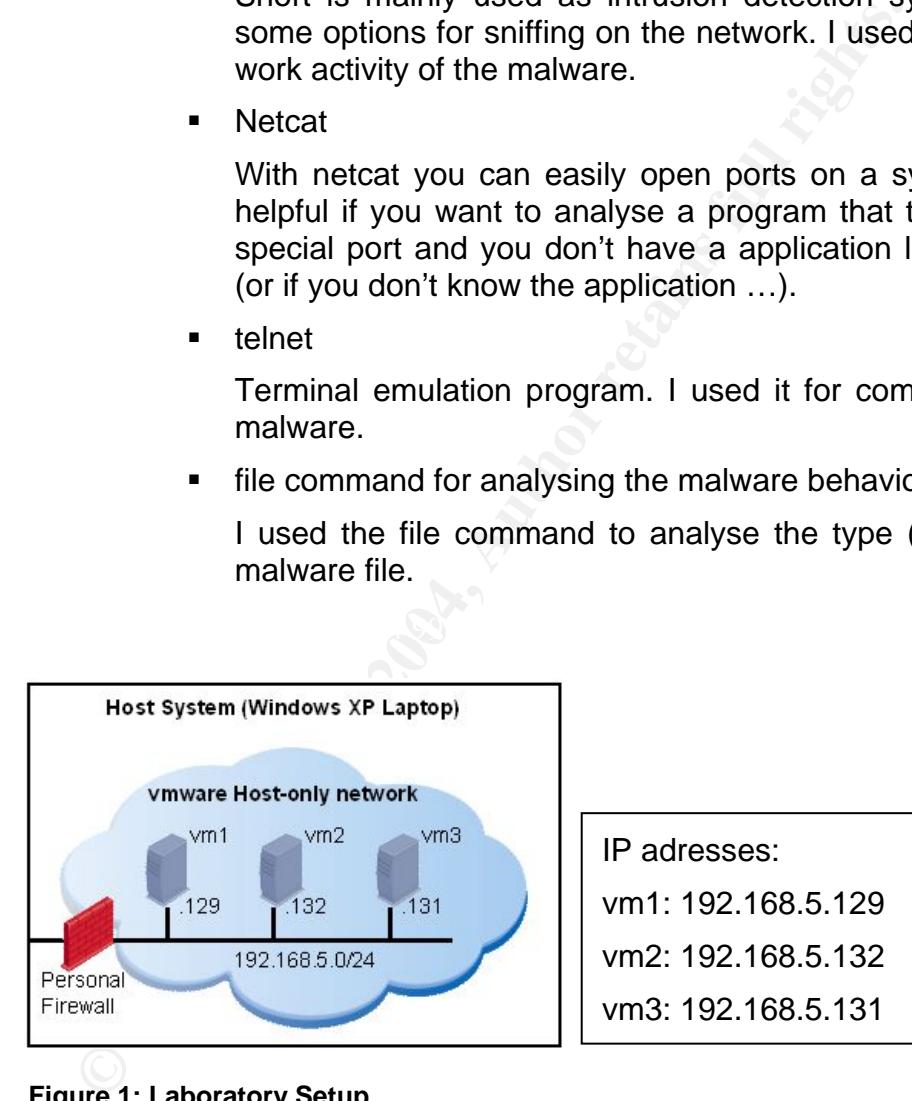

**Figure 1: Laboratory Setup** 

IP adresses: vm1: 192.168.5.129 vm2: 192.168.5.132 vm3: 192.168.5.131

# **3 Properties of the Malware Specimen**

Within this chapter the properties of the malware are listed:

# • **Type of file**

This is an "aspack" compressed, executable file. The compression tool could be found with help of the embedded string ".aspack", as shown in figure 2 (marked red). This means, that the executable extracts itself at runtime. Unfortunately aspack compression is not designed to be reverted. Perhaps that's a reason, why the malware author used this one. So it is a little bit harder to analyse the file. But there are several tools available, that can uncompress such files, like the tool aspackdie I used.

That the file is an windows executable could also be verified with the Linux "file" command on "vm3":

**Figure 2: Linux file command** 

• **Size of the file** 

Size: 41,0 KB (41,984 bytes)

 $C_1$ 25 Finalist:  $F_1$ ,  $F_2$  Finalistic  $F_1$  ( $F_2$ ,  $F_3$  besonables  $F_3$ Size on disk: 44,0 KB (45,056 bytes)

For gathering this information I used the properties dialog of this file on "vm1" (right click on the file  $\rightarrow$  properties)

# • **MD5 hash of the file**

I used the tool md5sum on "vm1" for generating the fingerprints. I created fingerprints from the original file before execution and from the new generated file in c:\winnt\system32\mfm.

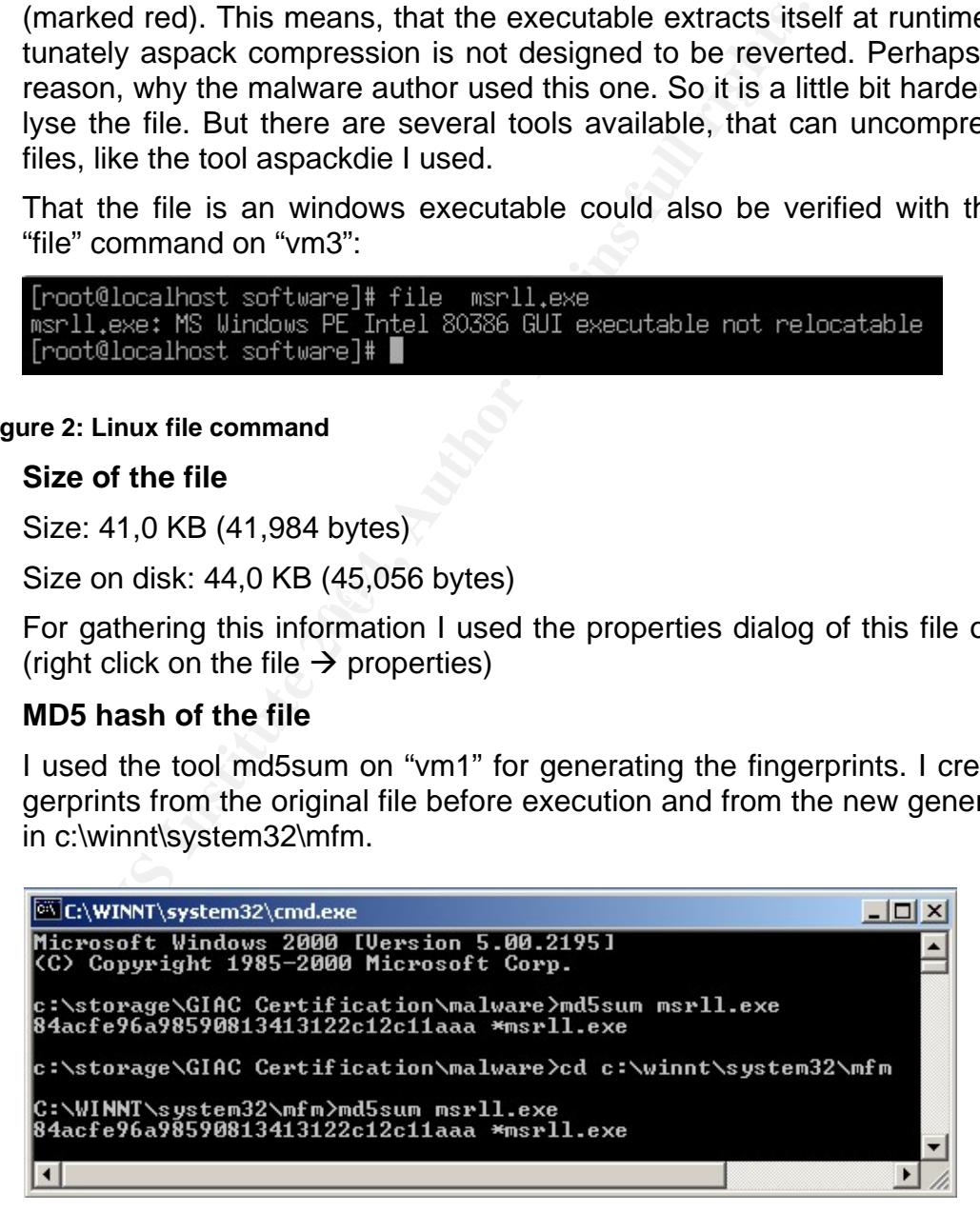

#### **Figure 3: MD5 of msrll.exe**

The file in c:\winnt\system32\mfm is an exact copy of the original file, the MD5 hash values are identical. The original file was deleted from the folder it was executed.

GIAC Reverse Engineering Malware (GREM)

# • **Operating system(s) it runs on**

Windows 2000 Professional SP4 ( $\rightarrow$  "vm1"). I did not test any other operating system.

#### • **Strings embedded into the file msrll.exe**

These are the strings in the compressed executable, extracted with BinText on the machine "vm1". I also uncompressed the file with "aspackdie" (from http://protools.anticrack.de/files/unpackers/aspackdie.zip). The strings of this uncompressed file are too much to put them in this chapter of the document. You can find them in the appendix at the end of the document. I just listed the strings which looked like commands.

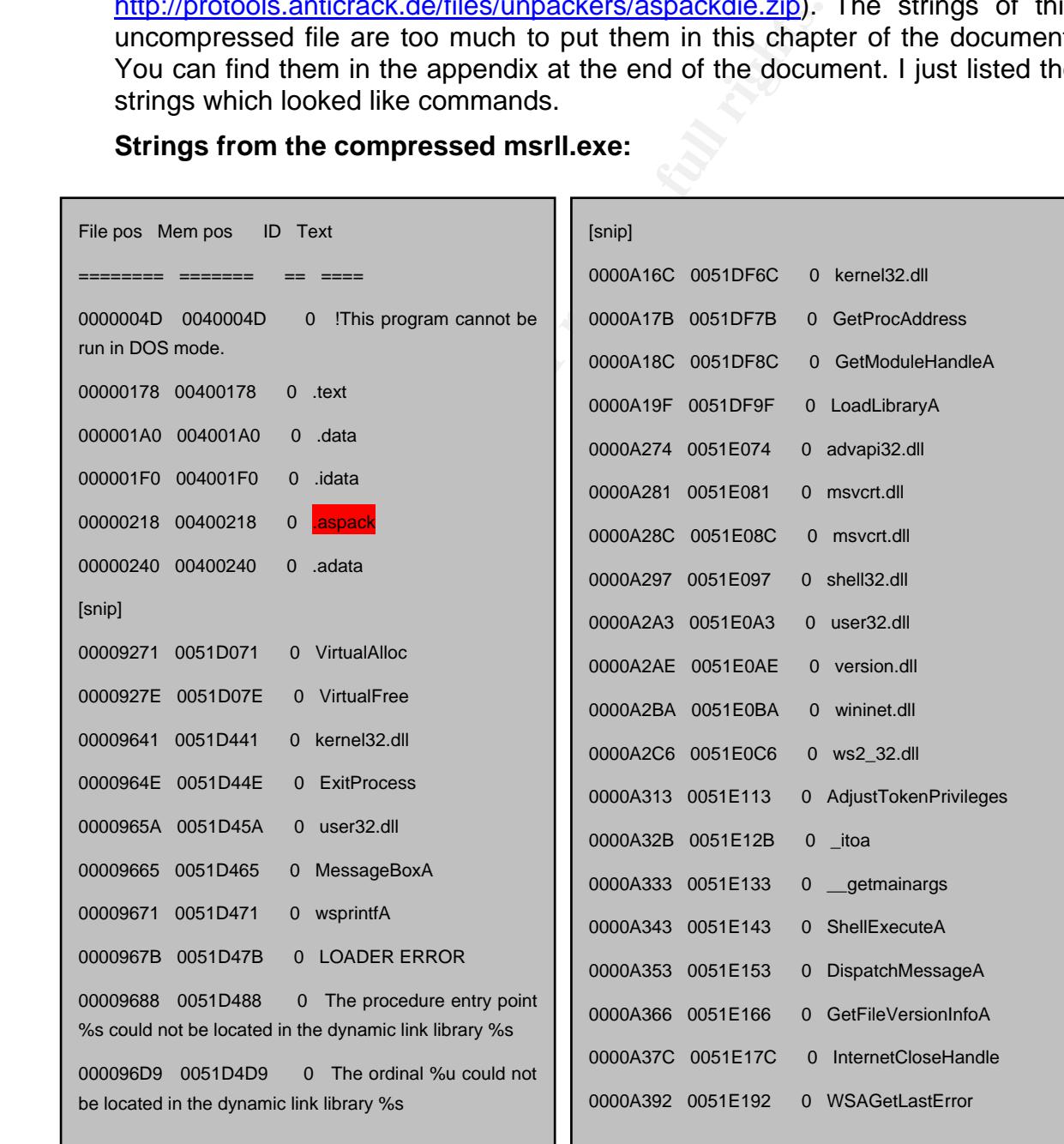

#### **Strings from the compressed msrll.exe:**

**Figure 4: embedded strings in the compressed msrll.exe** 

GIAC Reverse Engineering Malware (GREM)

### **Strings from the uncompressed msrll.exe, which look like commands:**

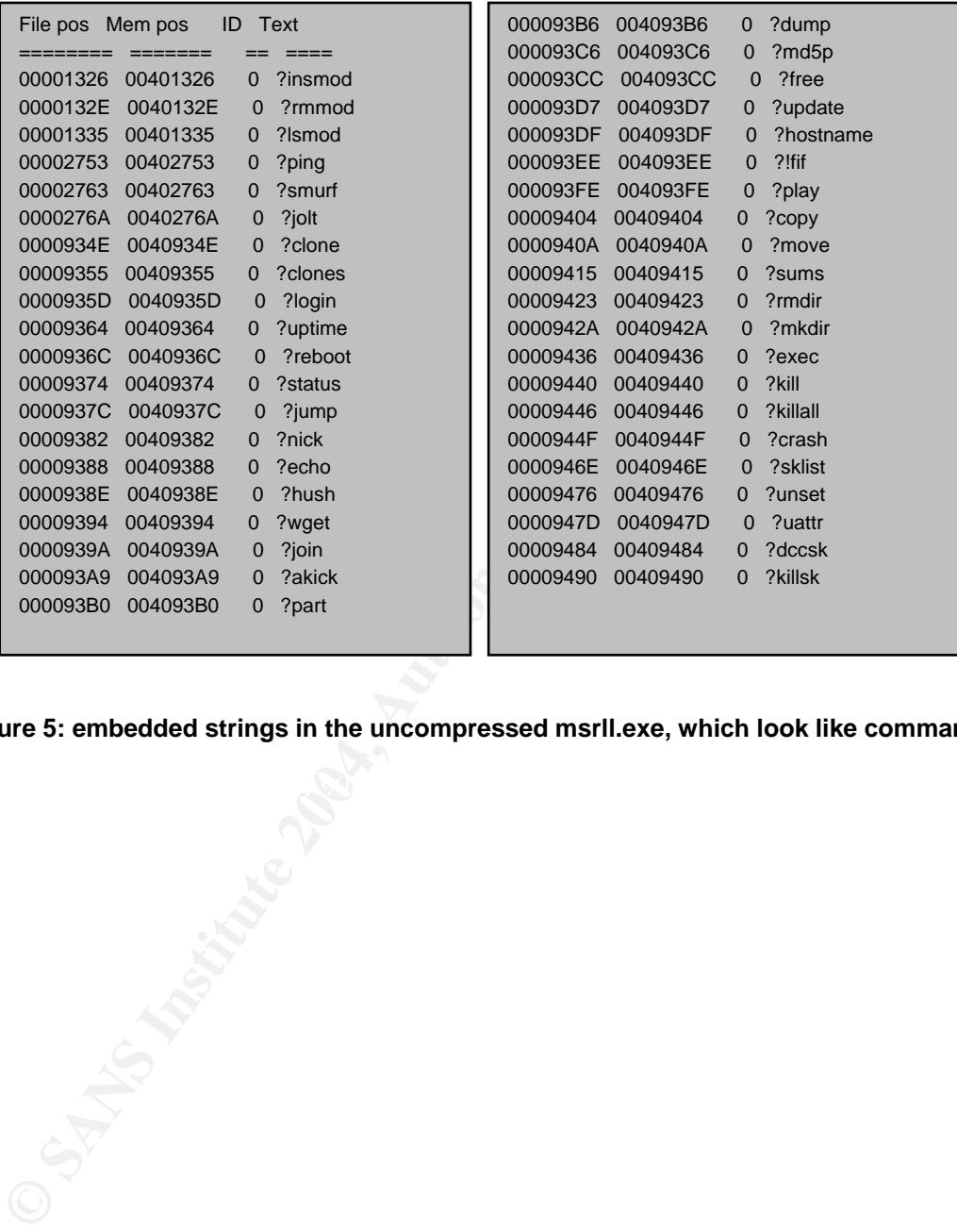

**Figure 5: embedded strings in the uncompressed msrll.exe, which look like commands** 

# **4 Behavioral Analysis**

After looking at the properties of the malware executable file, I started with the behavioral analysis.

Bevor executing the malware I prepared several tools to monitor the system and the network:

On "vm1" I started regshot, TDImon, file monitor, registry monitor and took the first shot with regshot.

On "vm2" I started ethereal to monitor the network.

Then I executed msrll.exe on "vm1". After execution I waited a few seconds and took the second shot with regshot.

# **4.1 Monitoring registry and file system access**

For monitoring registry and file system access the tools regshot, file monitor and registry monitor have been used. Inter alia the compare function of regshot provided the following information:

#### • **Keys added:**

The malware added the following keys:

Key fingerprint = AF19 FA27 2F94 998D FDB5 DE3D F8B5 06E4 A169 4E46 *HKEY\_LOCAL\_MACHINE\SYSTEM\CurrentControlSet\Services\mfm HKEY\_LOCAL\_MACHINE\SYSTEM\ControlSet001\Services\mfm HKEY\_LOCAL\_MACHINE\SYSTEM\ControlSet001\Services\mfm\Security HKEY\_LOCAL\_MACHINE\SYSTEM\CurrentControlSet\Services\mfm\Security* 

# • **Values added:**

The malware added the following values:

**"Vm1" I started regshot, TDImon, file monitor, registry monitor<br>With regshot.**<br>**"Wm2" I started ethereal to monitor the network.**<br>**SAMS INSTITUTE 2004, MOTHER CONSIST CONSIST CONSIST AND THE CONSIST CONSIST CONSIST CONSIS** *HKEY\_LOCAL\_MACHINE\SYSTEM\CurrentControlSet\Services\mfm\Security\Security: 01 00 14 80 A0 00 00 00 AC 00 00 00 14 00 00 00 30 00 00 00 02 00 1C 00 01 00 00 00 02 80 14 00 FF 01 0F 00 01 01 00 00 00 00 00 01 00 00 00 00 02 00 70 00 04 00 00 00 00 00 18 00 FD 01 02 00 01 01 00 00 00 00 00 05 12 00 00 00 76 00 63 00 00 00 1C 00 FF 01 0F 00 01 02 00 00 00 00 00 05 20 00 00 00 20 02 00 00 00 00 00 00 00 00 18 00 8D 01 02 00 01 01 00 00 00 00 00 05 0B 00 00 00 20 02 00 00 00 00 1C 00 FD 01 02 00 01 02 00 00 00 00 00 05 20 00 00 00 23 02 00 00 00 00 00 00 01 01 00 00 00 00 00 05 12 00 00 00 01 01 00 00 00 00 00 05 12 00 00 00* 

*HKEY\_LOCAL\_MACHINE\SYSTEM\CurrentControlSet\Services\mfm\Type: 0x00000120* 

*HKEY\_LOCAL\_MACHINE\SYSTEM\CurrentControlSet\Services\mfm\Start: 0x00000002* 

*HKEY\_LOCAL\_MACHINE\SYSTEM\CurrentControlSet\Services\mfm\ErrorControl: 0x00000002* 

*HKEY\_LOCAL\_MACHINE\SYSTEM\CurrentControlSet\Services\mfm\ImagePath: "C:\WINNT\system32\mfm\msrll.exe"* 

*HKEY\_LOCAL\_MACHINE\SYSTEM\CurrentControlSet\Services\mfm\DisplayName: "Rll enhanced drive"* 

*HKEY\_LOCAL\_MACHINE\SYSTEM\CurrentControlSet\Services\mfm\ObjectName: "LocalSystem"* 

The same keys have also been added to:

*HKEY\_LOCAL\_MACHINE\SYSTEM\ControlSet001\...* 

The malware added registry keys to provide automatic start at boot-time of the infected system. It registered the service "RII enhanced drive", also shown in the following screenshot:

GIAC Reverse Engineering Malware (GREM)

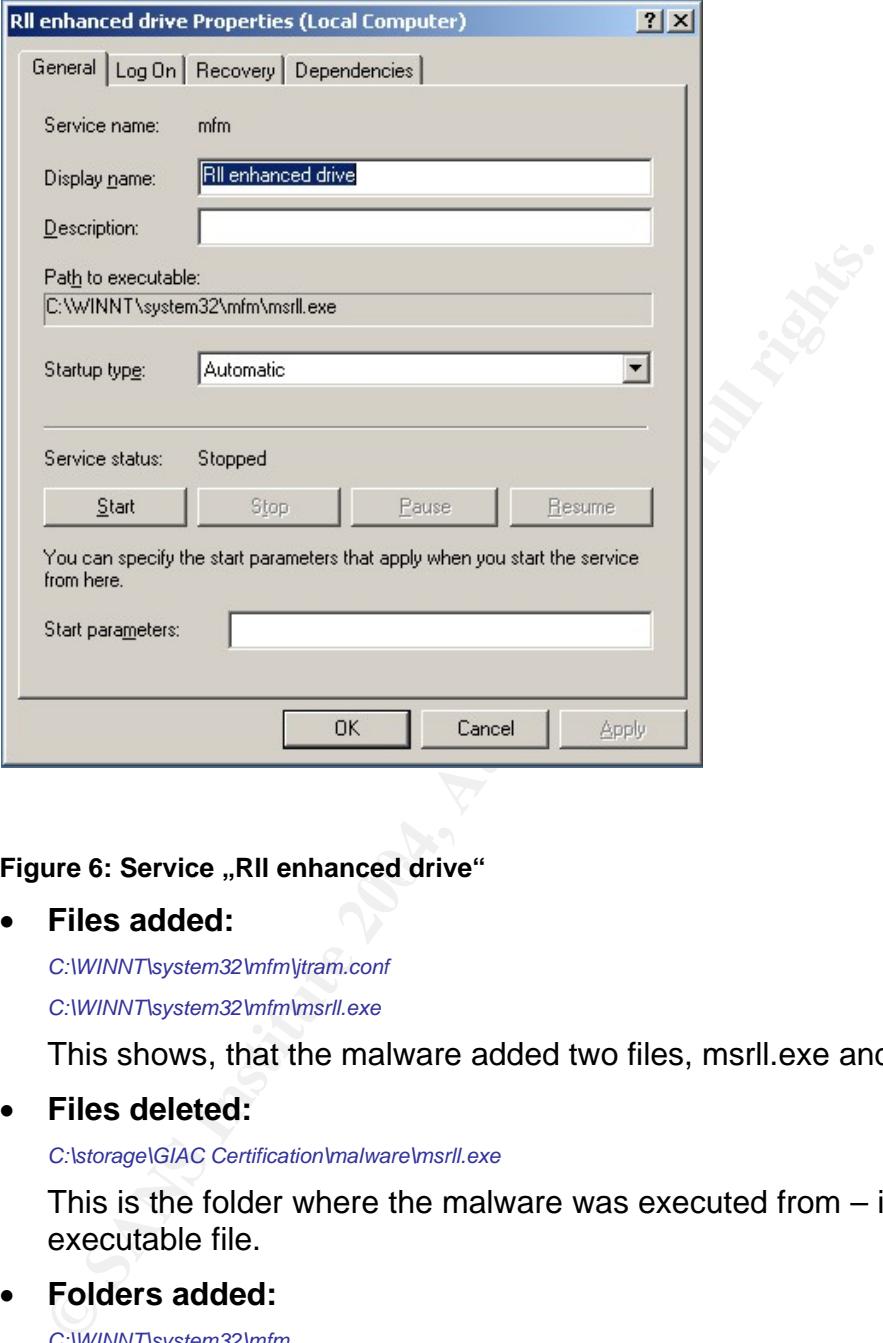

# Figure 6: Service "Rll enhanced drive"

#### • **Files added:**

*C:\WINNT\system32\mfm\jtram.conf C:\WINNT\system32\mfm\msrll.exe* 

This shows, that the malware added two files, msrll.exe and jtram.conf.

• **Files deleted:** 

*C:\storage\GIAC Certification\malware\msrll.exe* 

This is the folder where the malware was executed from – it removes its source executable file.

### • **Folders added:**

*C:\WINNT\system32\mfm C:\WINNT\system32\mfm\. C:\WINNT\system32\mfm\..* 

The malware also added the folder c:\winnt\system32\mfm\. This is the folder where it places the two files msrll.exe and jtram.conf

#### • **Files (or attributes) modified:**

The malware modified (or changed attributes) of the following files:

*C:\Documents and Settings\Administrator\Cookies\index.dat* 

*C:\Documents and Settings\Administrator\Local Settings\History\History.IE5\index.dat* 

September, 11<sup>th</sup> 2004

*C:\Documents and Settings\Administrator\Local Settings\Temporary Internet Files\Content.IE5\index.dat* 

*C:\Documents and Settings\Administrator\NTUSER.DAT* 

*C:\Documents and Settings\Administrator\ntuser.dat.LOG* 

*C:\WINNT\system32\config\SECURITY* 

*C:\WINNT\system32\config\SECURITY.LOG* 

*C:\WINNT\system32\config\software* 

*C:\WINNT\system32\config\software.LOG* 

*C:\WINNT\system32\config\system* 

*C:\WINNT\system32\config\SYSTEM.ALT* 

*C:\WINNT\wincmd.ini* 

#### • **Values modified:**

#### The malware modified the following registry values:

*HKEY\_LOCAL\_MACHINE\SOFTWARE\Microsoft\Cryptography\RNG\Seed: 74 DE 8E 70 5D 3D CE B9 FB F5 F2 37 30 73 84 C5 5C 3F 12 67 00 A6 03 C8 B7 39 0B 8C 53 E1 A0 7F 5E 25 87 59 2F D0 79 FE 53 EC 83 F3 6D DE 61 B8 B2 C4 4D 41 C0 5B D0 01 F8 4D 49 9C EE A4 D5 18 25 78 3E C5 2B 16 1C BA 17 2A FB 6B 5A 8A C7 1C* 

*HKEY\_LOCAL\_MACHINE\SOFTWARE\Microsoft\Cryptography\RNG\Seed: 48 FE 29 55 99 68 07 4A B8 08 A2 29 0C 38 DE B7 21 14 EF FF 57 3F D3 31 B1 11 A7 9F 52 0C 6E 39 98 E5 A5 03 39 E9 5C DF BF 40 89 37 7C 78 E0 41 EF 25 07 8F 32 E4 C2 26 DA D3 AC 5F 25 97 AA 5F 10 57 49 CC A8 ED B7 AC 4C 22 81 02 14 89 F8 FC* 

*HKEY\_LOCAL\_MACHINE\SOFTWARE\Microsoft\Windows\CurrentVersion\Internet Settings\Cache\Paths\Directory: "C:\Documents and Settings\Default User\Local Settings\Temporary Internet Files\Content.IE5"* 

*HKEY\_LOCAL\_MACHINE\SOFTWARE\Microsoft\Windows\CurrentVersion\Internet Settings\Cache\Paths\Directory: "C:\Documents and Settings\Administrator\Local Settings\Temporary Internet Files\Content.IE5"* 

of Bocaments and Sctangs Praninisation Local Sctangs (Pinporary Internet Piets Content). Let *tings\Cache\Paths\path1\CachePath: "C:\Documents and Settings\Default User\Local Settings\Temporary Internet Files\Content.IE5\Cache1"* 

> *HKEY\_LOCAL\_MACHINE\SOFTWARE\Microsoft\Windows\CurrentVersion\Internet Settings\Cache\Paths\path1\CachePath: "C:\Documents and Settings\Administrator\Local Settings\Temporary Internet Files\Content.IE5\Cache1"*

> *HKEY\_LOCAL\_MACHINE\SOFTWARE\Microsoft\Windows\CurrentVersion\Internet Settings\Cache\Paths\path2\CachePath: "C:\Documents and Settings\Default User\Local Settings\Temporary Internet Files\Content.IE5\Cache2"*

> *HKEY\_LOCAL\_MACHINE\SOFTWARE\Microsoft\Windows\CurrentVersion\Internet Set*tings\Cache\Paths\path2\CachePath: "C:\Documents and Settings\Administrator\Local Settings\Temporary Internet *Files\Content.IE5\Cache2"*

> C:WINNTsystem32 configlsoftware.LOG<br>
> C:WINNTsystem32 configlsystem<br>
> C:WINNTsystem32 configlsystem<br>
> C:WINNTsystem32 configlsYSTEM.ALT<br>
> C:WINNTsystem32 configlsYSTEM.ALT<br>
> The mallware modified the following registry values:<br> *HKEY\_LOCAL\_MACHINE\SOFTWARE\Microsoft\Windows\CurrentVersion\Internet Set*tings\Cache\Paths\path3\CachePath: "C:\Documents and Settings\Default User\Local Settings\Temporary Internet *Files\Content.IE5\Cache3"*

> *HKEY\_LOCAL\_MACHINE\SOFTWARE\Microsoft\Windows\CurrentVersion\Internet Settings\Cache\Paths\path3\CachePath: "C:\Documents and Settings\Administrator\Local Settings\Temporary Internet Files\Content.IE5\Cache3"*

> *HKEY\_LOCAL\_MACHINE\SOFTWARE\Microsoft\Windows\CurrentVersion\Internet Settings\Cache\Paths\path4\CachePath: "C:\Documents and Settings\Default User\Local Settings\Temporary Internet Files\Content.IE5\Cache4"*

> *HKEY\_LOCAL\_MACHINE\SOFTWARE\Microsoft\Windows\CurrentVersion\Internet Settings\Cache\Paths\path4\CachePath: "C:\Documents and Settings\Administrator\Local Settings\Temporary Internet Files\Content.IE5\Cache4"*

# **4.2 Monitoring / redirecting network connections**

For monitoring network connections / network access for the first time I used ethereal on "vm2". Of course I could have used the linux system "vm3", but at this state of the analysis I did not know enough about the malware. This was the only analysis I did with "vm2", after that I only used "vm1" and "vm3".

### • **Send DNS request for collective7.zxy0.com**

After seeing this I edited the hosts file of "vm1" and used the IP address of "vm3" for collective7.zxy0.com.

#### • **Sends tcp syn to collective7.zxy0.com port 9999**

It is possible, that the malware is searching for an installed trojan. "The Prayer" uses this port for example.

#### • **Sends tcp syn to collective7.zxy0.com port 8080**

Maybe the malware searches for a web proxy on collective7.zxy0.com

I tried to gather some more information about the connection attempts to the tcp ports 9999 and 8080 with netcat on "vm3", but unfortunately there was nothing to see with  $\Box$ nc  $-p$  <port > -l -n.

The only thing I could see for the requests to the ports 9999 and 8080 with ethereal was a tcp syn packet, the first packet of a tcp 3 way handshake, but nothing more  $\rightarrow$  a connection could not be established.

# • Sends tcp syn to collective7.zxy0.com port 6667

Here the malware tries to establish a connection to an IRC server.

The above mentioned connections can be seen in the screenshot of the ethereal capture from  $\sqrt{2}$ .

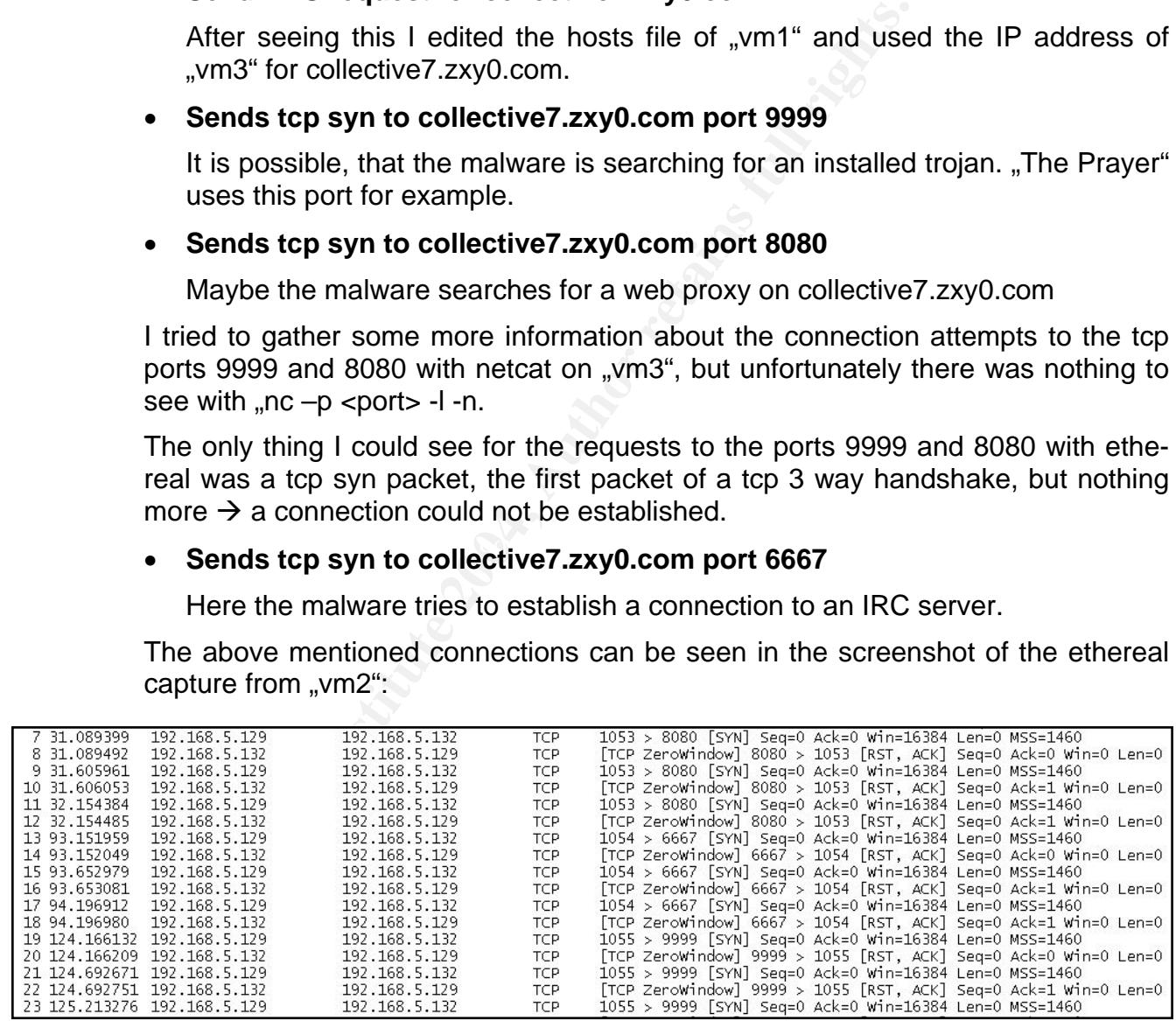

#### **Figure 7: Ethereal capture**

# • **Tries to connect to channel #mils on IRC server collective7.zxy0.com**

After the first analysis results I reverted my virtual machine "wm1" to the state bevor executing the malware and prepared the linux system "vm3". I started snort with the parameter ..-vd" (to use it as network sniffer) and started the IRC server. Then I executed the malware again. Now I could see that the malware tries to join the IRC channel  $,H$ mils", as you can see in figure 5:

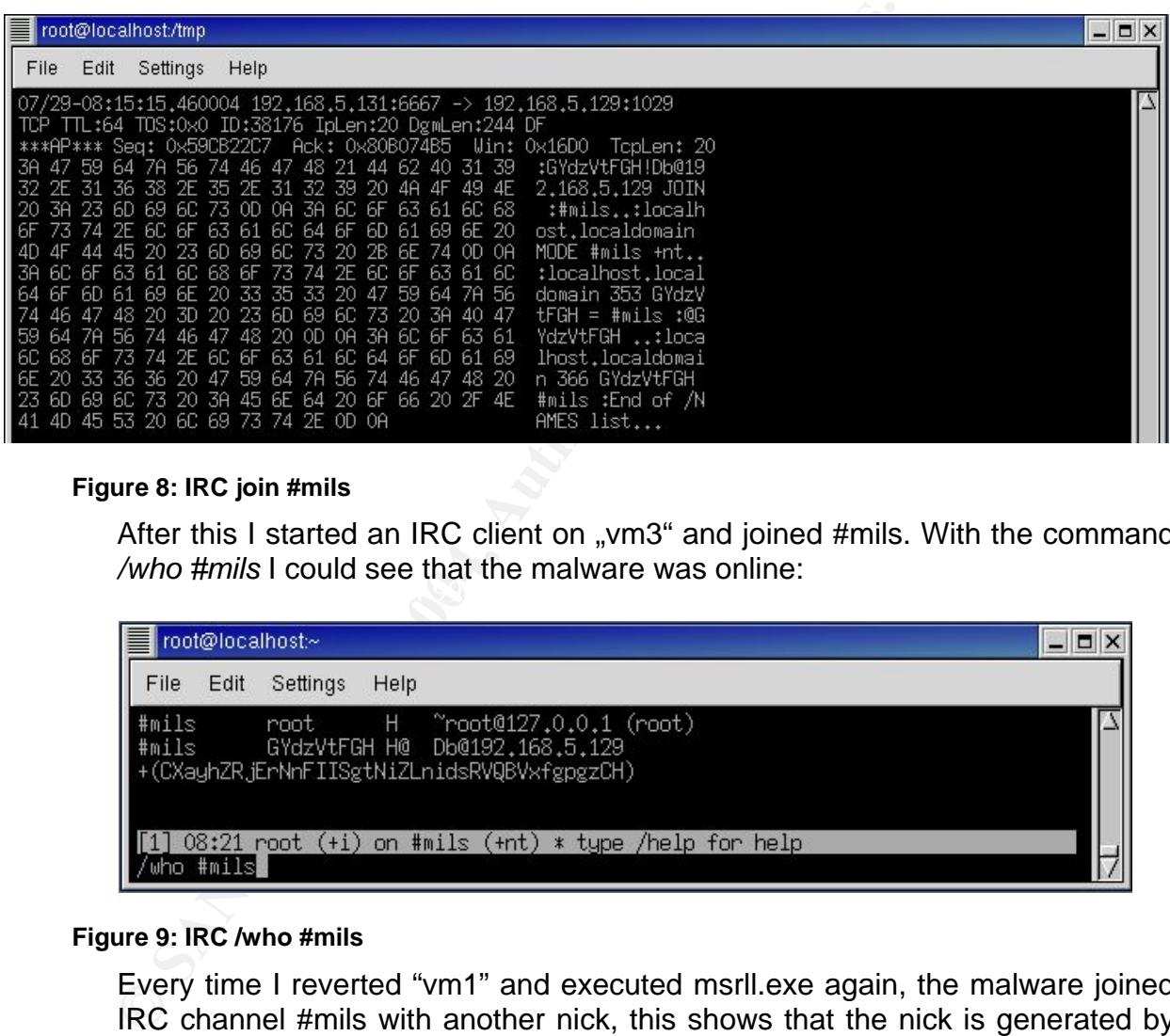

#### **Figure 8: IRC join #mils**

 $\mathbb{R}^3$  fingerprint  $\mathbb{R}^3$  and  $\mathbb{R}^3$  are indicated that diffuse  $\mathbb{R}^3$ After this I started an IRC client on "vm3" and joined #mils. With the command */who #mils* I could see that the malware was online:

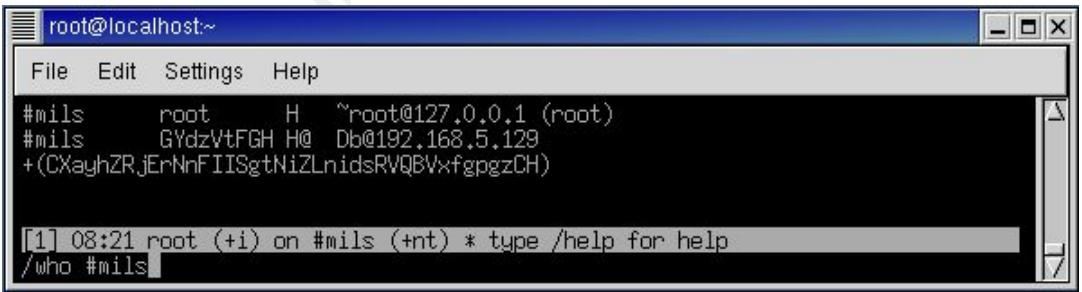

#### **Figure 9: IRC /who #mils**

Every time I reverted "vm1" and executed msrll.exe again, the malware joined IRC channel #mils with another nick, this shows that the nick is generated by random.

I tried to communicate with the malware using the most interesting strings I found with BinText in the uncompressed msrll.exe (the strings which looked like commands like ?login, ?uptime, ...), but unfortunately I had no success. You can find some more information about analysing IRC usage in chapter 5.

#### • **Listens on tcp ports 2200 and 113**

The malware also listens on tcp ports 2200 and 113 (ident) on the infected machine "vm1". This could be seen with TDImon on "vm1", which also shows the corresponding processes to opened ports:

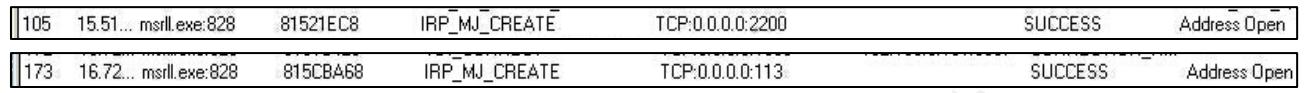

#### **Figure 10: TDImon: opened tcp ports 2200 and 113**

I also tried to communicate with the malware using this ports. Therefor I did a telnet on the ports 113 and 2200 from "vm3" to "vm1". It seems that tcp port 113 acts like the identification protocol (for more information see RFC 1413)

On port 2200 I got a prompt, but was not able to communicate with the malware.

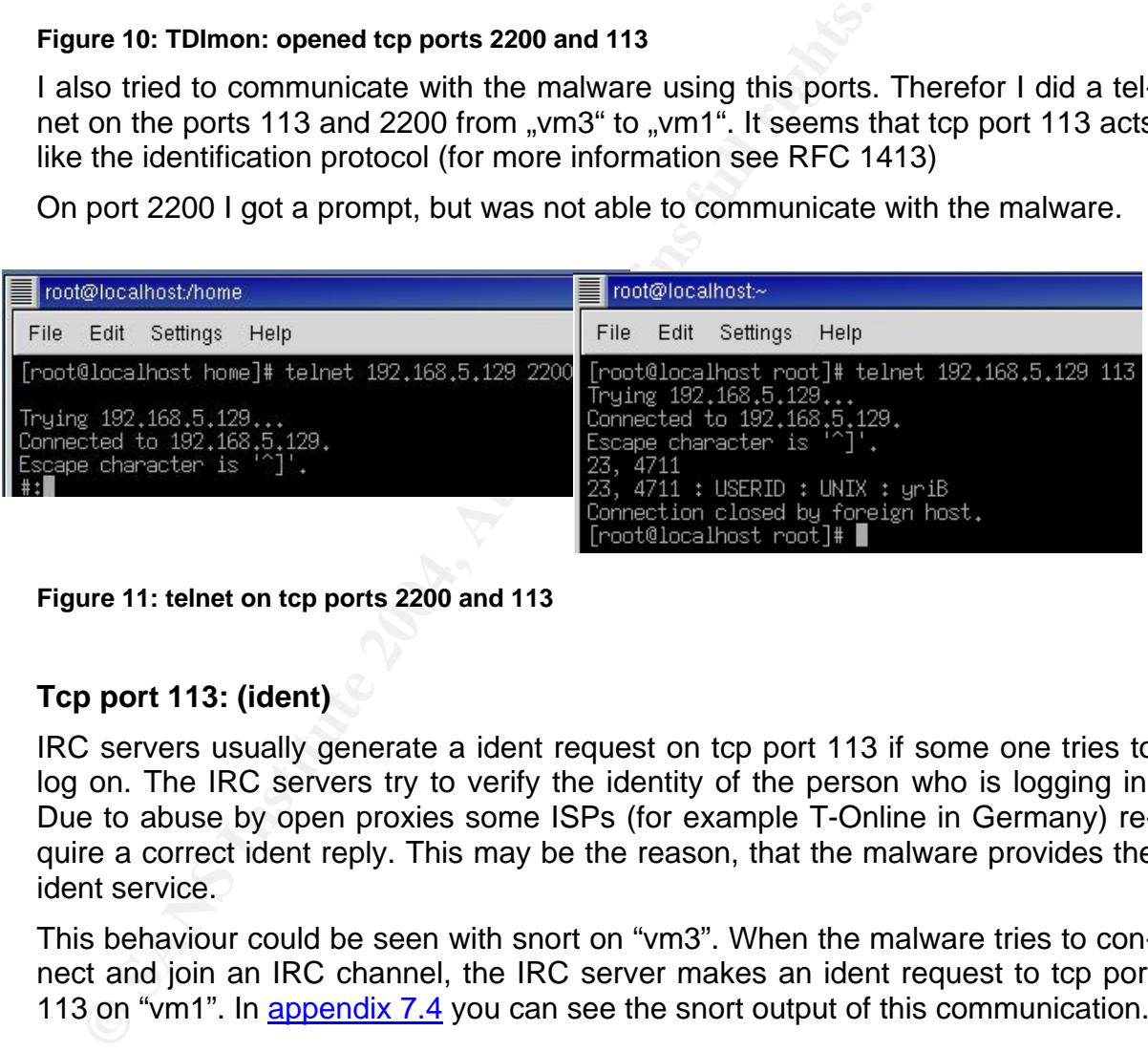

Figure 11: telnet on tcp ports 2200 and 113

# **Tcp port 113: (ident)**

IRC servers usually generate a ident request on tcp port 113 if some one tries to log on. The IRC servers try to verify the identity of the person who is logging in. Due to abuse by open proxies some ISPs (for example T-Online in Germany) require a correct ident reply. This may be the reason, that the malware provides the ident service.

This behaviour could be seen with snort on "vm3". When the malware tries to connect and join an IRC channel, the IRC server makes an ident request to tcp port 113 on "vm1". In appendix 7.4 you can see the snort output of this communication.

# **4.3 Monitoring processes on the system**

After execution of msrll.exe there was a new process (msrll.exe) on the infected machine. In the figure below you can see the taskmanager bevor execution (left picture) and after (right picture).

| <b>Image Name</b>   |               | PID  | CPU | CPU Time   | Image Name          | PID.           | CPU | CPU Time | Mem Usage                   |
|---------------------|---------------|------|-----|------------|---------------------|----------------|-----|----------|-----------------------------|
|                     |               |      |     |            |                     |                |     |          |                             |
| System Idle Process |               | 0    | 94  | 0:32:42    | System Idle Process | $\mathbf 0$    | 91  | 0:33:56  | 16K                         |
| System              |               | 8    | 02  | 0:00:20    | System              | 8              | 02  | 0:00:21  | 212K                        |
| SMSS.EXE            |               | 136  | 00  | 0:00:01    | SMSS.EXE            | 136            | 00  | 0:00:01  | 344 K                       |
| WINLOGON.EXE        |               | 160  | 00  | 0:00:04    | WINLOGON.EXE        | 160            | 00  | 0:00:05  | 3.032K                      |
| CSRSS.EXE           |               | 164  | 02  | 0:00:00    | CSRSS.EXE           | 164            | 00  | 0:00:04  | 1.528K                      |
| SERVICES.EXE        |               | 212  | 00  | 0:00:06    | SERVICES.EXE        | 212            | 00  | 0:00:06  | 5.804K                      |
| LSASS.EXE           |               | 224  | 00  | 0:00:02    | LSASS.EXE           | 224            | 00  | 0:00:02  | 1.176K                      |
| MSPAINT.EXE         |               | 304  | 00  | 0:00:00    | svchost.exe         | 416            | 00  | 0:00:00  | 3.076K                      |
| sychost.exe         |               | 416  | 00  | 0:00:00    | spoolsv.exe         | 444            | 00  | 0:00:00  | 3.412K                      |
| spoolsv.exe         |               | 444  | 00  | 0:00:00    | TOTALCMD.EXE        | 476            | 00  | 0:00:02  | 340 K                       |
| TASKMGR.EXE         |               | 472  | 02  | 0:00:02    | svchost.exe         | 492            | 00  | 0:00:02  | 6.668K                      |
| sychost.exe         |               | 492  | 00  | 0:00:02    | msrll.exe           | 536            | 00  | 0:00:00  | 3,768K                      |
| regsvc.exe          |               | 544  | OO  | 0:00:00    | regsvc.exe          | 544            | 00  | 0:00:00  | 828 K                       |
| mstask.exe          |               | 568  | 00  | 0:00:00    | mstask.exe          | 568            | 00  | 0:00:00  | 2.664K                      |
| VMwareService.e     |               | 668  | 00  | 0:00:00    | VMwareService.e     | 668            | 02  | 0:00:04  | 2.208K                      |
| WinMamt.exe         |               | 688  | 00  | 0:00:09    | WinMgmt.exe         | 688            | 00  | 0:00:09  | 264 K                       |
| sychost.exe         |               | 704  | 00  | 0:00:00    | svchost.exe         | 704            | 00  | 0:00:00  | 4.792K                      |
| explorer.exe        |               | 848  | 02  | 0:00:12    | explorer.exe        | 848            | 05  | 0:00:15  | 1.900 K                     |
| VMwareTray.exe      |               | 948  | 00  | 0:00:01    | VMwareTray.exe      | 948            | 00  | 0:00:01  | 1.424K                      |
| VMwareUser.exe      |               | 968  | 00  | 0:00:02    | VMwareUser.exe      | 968            | 00  | 0:00:02  | 1.348K                      |
| internat.exe        |               | 984  | 00  | 0:00:00    | internat.exe        | 984            | 00  | 0:00:00  | 1.252K                      |
| WZQKPICK.EXE        |               | 1012 | 00  | 0:00:00    | WZQKPICK.EXE        | 1012           | 00  | 0:00:00  | 1.656K                      |
|                     |               |      |     |            | TASKMGR.EXE         | 1036           | 02  | 0:00:00  | 2.004K                      |
|                     |               |      |     |            |                     |                |     |          | <b>End Process</b>          |
| Processes: 22       | CPU Usage: 7% |      |     | Mem Usage: |                     |                |     |          |                             |
|                     |               |      |     |            | Processes: 23       | CPU Usage: 11% |     |          | Mem Usage: 65308K / 633268K |

**Figure 12: processes bevor and after execution of msrll.exe** 

GIAC Reverse Engineering Malware (GREM)

# **5 Code Analysis**

For the code analysis the following steps have been used:

- 1. Unpacking
- 2. Disassembling
- 3. Debugging

These steps are described in the next chapters.

# **5.1 LordPE / aspackdie**

For disassembling the malware I tried to load the msrll.exe in IDA Pro. However the aspack compressions conceals contents of the malware, so an uncompressed / unpacked file was needed.

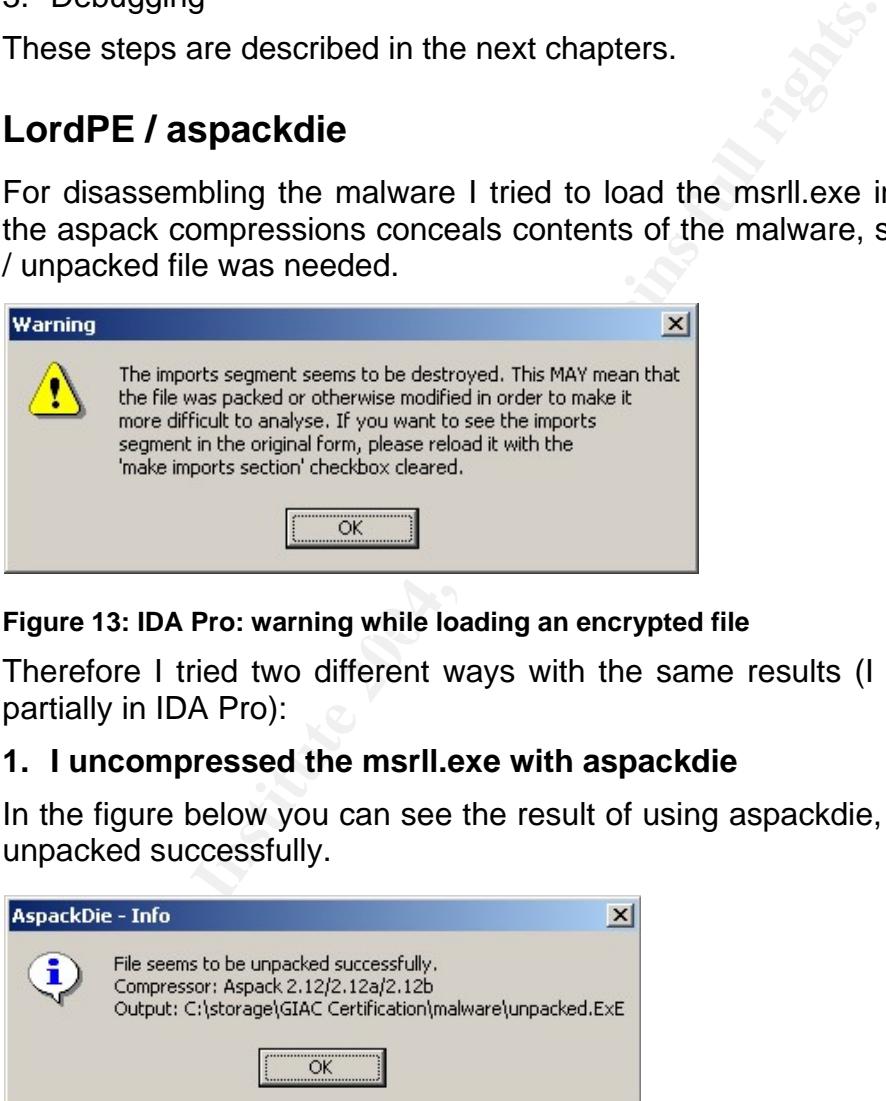

Figure 13: IDA Pro: warning while loading an encrypted file

Therefore I tried two different ways with the same results (I compared both files partially in IDA Pro):

# **1. I uncompressed the msrll.exe with aspackdie**

In the figure below you can see the result of using aspackdie, the file seems to be unpacked successfully.

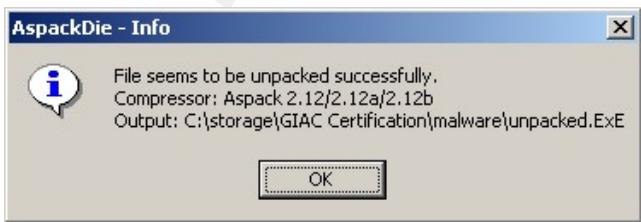

**Figure 14: aspackdie** 

### **2. I dumped the contents with LordPE from memory**

After starting LordPE you can see all running processes. To dump the process from memory you have to do a right klick on the process msrll.exe and chose "dump full". Then a "save as" window pops up, where you can save the dumped executable file.

| Path                                                                                                    | <b>PID</b>                                                                   | ImageBase                        | ImageSize                                                | $\blacktriangle$ | PE Editor                                                      |
|----------------------------------------------------------------------------------------------------|------------------------------------------------------------------------------|----------------------------------|----------------------------------------------------------|------------------|----------------------------------------------------------------|
| ?<br>c:\winnt\system32\internat.exel<br>е<br>c:\program files\totalcmd\totalcmd.exe<br>c:\progra~1\winzip\wzqkpick.exe<br>c:\winnt\system32\mfm\msrll.exe<br>Constant of the Conductor of Conductor Conductor | 00000360<br>000003E4<br>00000256<br>dump full<br>dump partial<br>dump region | 01000000<br>00400000<br>00400000 | 00007000<br>00225000<br>0001F000<br>00120000<br>00032000 |                  | Break & Enter<br>Rebuild PE<br>Unsplit<br><b>Dumper Server</b> |
| Path<br>c:\winnt\system32\mfm\msrll.exe                                                                                                    | priority                                                                     |                                  |                                                          |                  | Options                                                        |
| c:\winnt\system32\ntdll.dll<br>N<br>c:\winnt\system32\kernel32.dll<br>I.                                                                                                    | correct ImageSize                                                            |                                  |                                                          |                  |                                                                |
| N<br>c:\winnt\system32\advapi32.dll<br>N)<br>c:\winnt\system32\rpcrt4.dll                                                                                                    | load into PE editor (temp file)<br>load into PE editor (read only)           |                                  | $\overline{\phantom{0}}$                                 | About<br>Exit    |                                                                |
|                                                                                                    | burn process                                                                 |                                  |                                                          |                  |                                                                |
|                                                                                                    | refresh                                                                      |                                  |                                                          |                  |                                                                |

**Figure 15: LordPE: "dump full"** 

Then I used the uncompressed output files for further analysis.

 $K_{\rm eff}$  final  $R_{\rm eff}$   $R_{\rm eff}$   $R_{\rm eff}$ 

# **5.2 IDA Pro**

Programmers convert with compilers the source code of there programs into machine – readable code. With the help of a disassembler it is possible to extract all assembly instructions of such a file. I used IDA Pro on "vm1" for this action.

After loading the uncompressed file into IDA Pro I searched for interesting code segments. IDA Pro generates a list of the embedded strings in the "strings window". With the help of this list I found a segment where I assume a password comparison. After several "cmp" and "test" commands the string "PASS" is pushed to the stack. Maybe the malware has implemented an authentication system. This could be the reason why it was not possible to communicate with the malware with IRC or telnet on tcp port 2200.

|                                    |              | could be the reason why it was not possible to communicate with the mal                           |
|------------------------------------|--------------|---------------------------------------------------------------------------------------------------|
| IRC or telnet on tcp port 2200.    |              |                                                                                                   |
| ■ IDA View-A                       |              | 图 Hex View   渔 Exports   Le Imports   N Names   P Functions   " Strings   及 Structures   En Enums |
|                                    |              |                                                                                                   |
| .text:00405B2D :<br>.text:00405B2D | push         | ebp                                                                                               |
| .text:00405B2E                     | mov          | ebp, esp                                                                                          |
| .text:00405B30                     | push         | esi                                                                                               |
| .text:00405B31                     | push         | ebx                                                                                               |
| .text:00405B32                     | mov          | edx, [ebp+8]                                                                                      |
| .text:00405B35                     | mov.         | esi, [ebp+0Ch]                                                                                    |
| .text:00405B38                     | mov          | ebx, [ebp+14h]                                                                                    |
| .text:00405B3B                     | mov.         | eax, [esi+205Ch]                                                                                  |
| .text:00405B41                     | test         | eax, 2                                                                                            |
| .text:00405B46                     | jnz          | short loc 405B9B                                                                                  |
| .text:00405B48                     | c/pp         | dword ptr [edx+4], 0                                                                              |
| .text:00405B4C                     | jz           | short loc 405B9B                                                                                  |
| .text:00405B4E                     | test         | eax, 10h                                                                                          |
| .text:00405B53                     | iz           | short loc_405B9B                                                                                  |
| text:00405B55.                     | sub          | esp, 8                                                                                            |
| .text:00405B58<br>.text:00405B5D   | push         | : "PASS"<br>offset aPass                                                                          |
| .text:00405B60                     | push<br>call | dword ptr [edx+4]<br>sub_405872                                                                   |
| .text:00405B65                     | add          | esp, 10h                                                                                          |
| .text:00405B68                     | test         | eax, eax                                                                                          |
| .text:00405B6A                     | jz           | short loc_405B9B                                                                                  |
| .text:00405B6C                     | mov          | eax, [ebx+0FCh]                                                                                   |
| .text:00405B72                     | test         | eax, 10000h                                                                                       |
| .text:00405B77                     | jnz          | short loc 405B9B                                                                                  |
| .text:00405B79                     | ٥r           | eax, 10000h                                                                                       |
| .text:00405B7E                     | mov          | [ebx+0FCh], eax                                                                                   |
| .text:00405B84                     | sub          | esp, OCh                                                                                          |
| .text:00405B87                     | push         | ebx                                                                                               |
| .text:00405B88                     | push         | offset aSLoqqedIn ; "%s loqqed in"                                                                |
| .text:00405B8D                     | push         | esi                                                                                               |
| <b>tout: BBY 05B8E</b>             | push         | dword ptr [ebp+10h]                                                                               |
| Program control flow 05B91         | push         | 2                                                                                                 |

**Figure 16: IDA Pro: Interesting code segment** 

# **5.3 OllyDbg**

For further analysis OllyDbg was used. The goal was to find the password needed to authenticate at the malware.

After starting OllyDbg it was attached to the process msrll.exe. It came up with an "entry point alert":

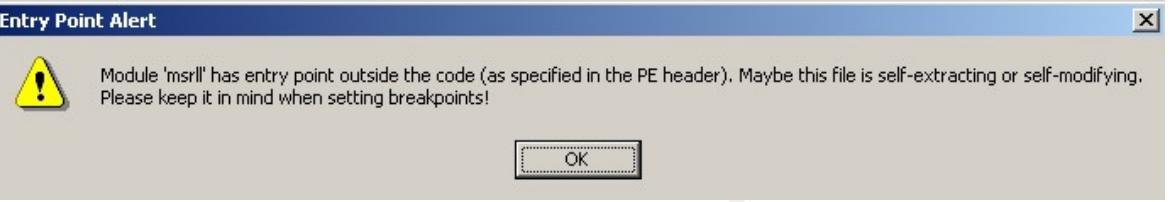

#### **Figure 17: OllyDbg: Entry Point Alert**

Then the memory map was opened with ALT+M. The address range, where the interesting code segment was found, was selected. With a right-click the option "Dump in CPU" was chosen. After setting breakpoints (searching for the interesting address, right klick on the line of code and choose breakpoint, type: memory, on access) several times at 00405B48 and 003F6E52 (this one I found more or less by accident) I found the authentication attempt I started on "vm3" on the IRC channel "#mils". In the figure below you can see my input:

# *?login Mein\_Passwort*

The meaning or "went I asswort is thy password . Onlordinately I codid not find<br>the part where a password comparison takes place. Nevertheless I was able to The meaning of "Mein Passwort" is "my password". Unfortunately I could not find see that communication with the malware via IRC was working.

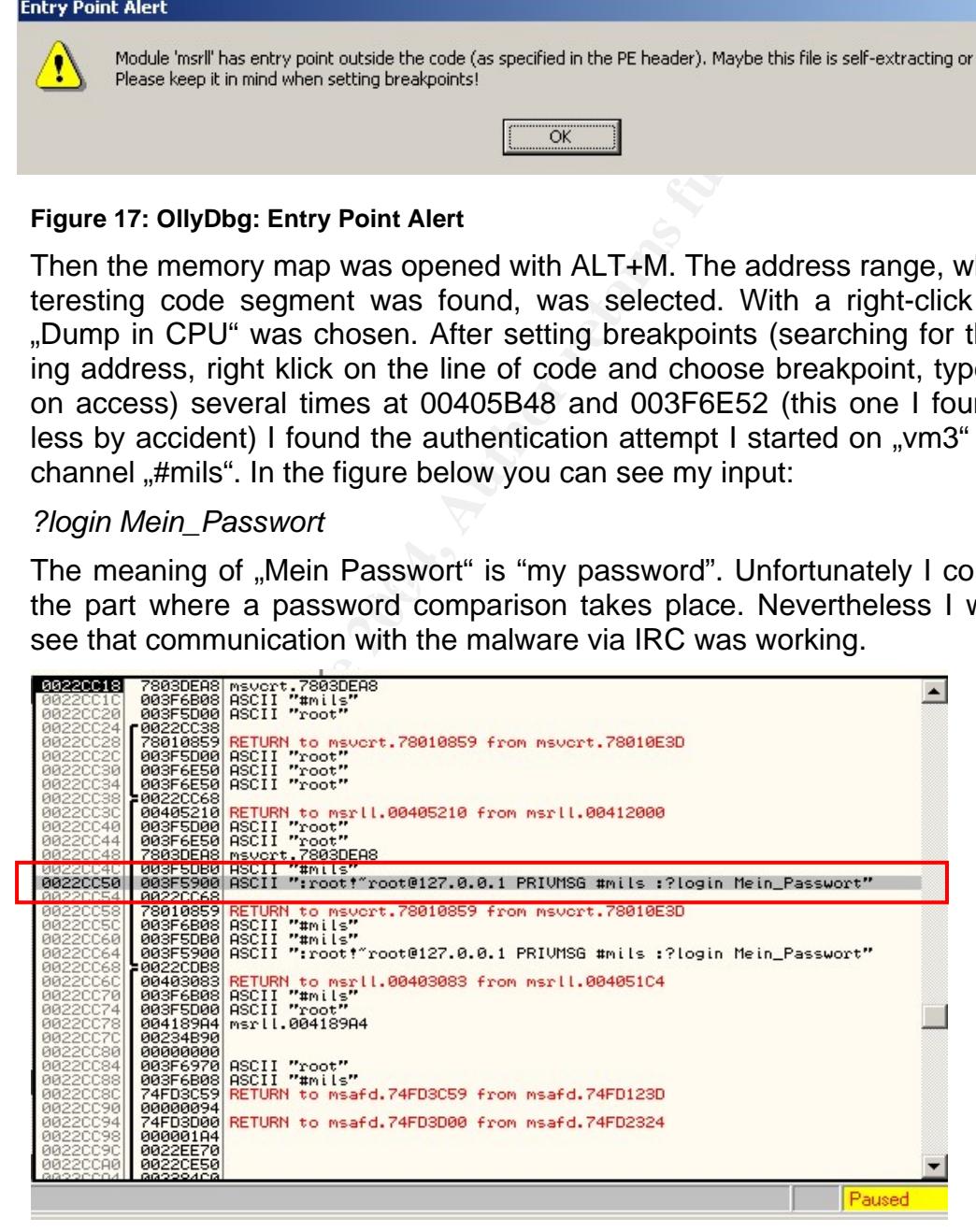

#### **Figure 18: OllyDbg: processing the login attempt from IRC**

Maybe the reason, why I could not find the password comparison is the entry point alert I got. I also tried to communicate over tcp port 2200, but I was not able to see this in OllyDbg.

# **6 Analysis Wrap-Up**

The provided malware is a species of malicious code called "trojan horse". After infecting the target machine one could communicate with the trojan via IRC. It seems that there are a lot of commands possible. I think ?jolt for example can be used for a DoS attack against Windows machines. It is possible, that the trojan can be used also for distributed DoS attacks.

There are also some commands which let the attacker execute, copy, move and so on programs and files on the infected machine. Other commands are for distributing and removing the trojan or getting information about the infected machine. So it is possible, that the trojan is used for getting sensitive data from an infected system.

ere are also some commands which let the attacker exect<br>on programs and files on the infected machine. Other cor<br>outing and removing the trojan or getting information about th<br>tit it is possible, that the trojan is used fo The question "who would use the malware" is hard to answer. Maybe professional hackers for getting sensitive data from infected systems, it also could be that it is just used for denial of service attacks. In the past there where some trojans which provided a smtp relay for spammers. All those trojans show how creative and intelligent the programmers are today. But I could not find a smtp engine within this malware, so it seems not to be used for that.

# **Several things can be inter alia learnded by analysing such code:**

- Always run up to date AV scanners
- Run personal firewalls
- Never open files you get by email from unknown senders
	- Configure firewalls at least at the corporate edge very strict inbound AND outbound

 $\rightarrow$  Normally your users don't need the ports 9999, 8080, 6667 opened at the corporate firewall. If they are closed, the malware can't communicate with anyone … If an instand messaging protocol is needed, one should think about implementing an IM proxy, so that the communication can be controlled.

- Keep your systems up to date (patch management, …)
- In addition it would make sense to run intrusion detection / prevention systems in the corporate network

 $\rightarrow$  A IDS signature which catches request on tcp port 9999 (which I think is a trojan port) could help to detect an infected system.

 $\bullet$  ...

A system infected with the provided trojan has to be taken from the network until it is clean again.

# Unfortunately there are some "problems" I could not solve:

- I could not identify a way to authenticate against the trojan
- I could not figure out why the trojan tries to connect to the tcp ports 8080 and 9999

• I could not figure out why the trojan opens the tcp port 2200

# **To remove the trojan I did the following steps:**

- 1. I disabled the service "rll enhanced drive" as administrator in the services dialog
- 2. I removed the registry keys (and all subkeys and values)

*HKEY\_LOCAL\_MACHINE\SYSTEM\ControlSet001\Services\mfm* and *HKEY\_LOCAL\_MACHINE\SYSTEM\CurrentControlSet\Services\mfm* 

**© SANS Institute 2004, Author retains full rights.** After step 1 and after step 2 I rebootet the machine, deleted the folder *C:\WINNT\system32\mfm\* and had a clean system again.

GIAC Reverse Engineering Malware (GREM)

# **7 Appendix**

# **7.1 Table of Figures**

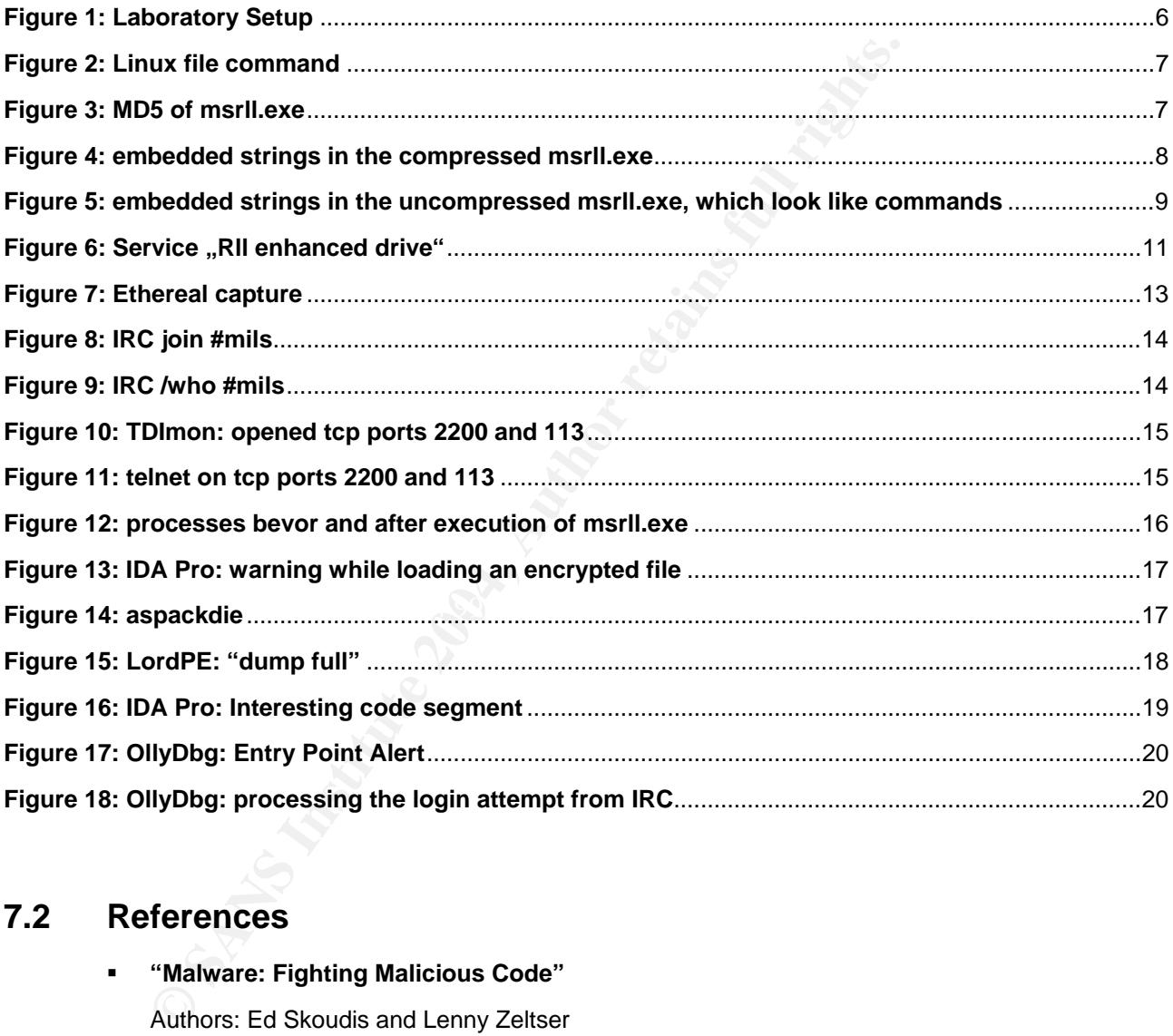

# **7.2 References**

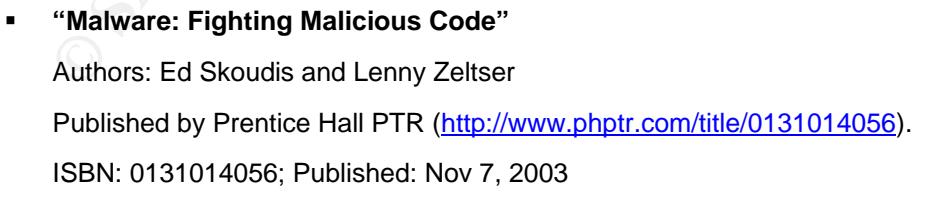

 **RFC ident protocol**  http://www.faqs.org/rfcs/rfc1413.html

GIAC Reverse Engineering Malware (GREM)

# **7.3 Bintext output of the with aspackdie uncompressed executable**

**© SANS Institute 2004, Author retains full rights.** 000017B5 004017B5 0 %s%s [port] File pos Mem pos ID Text ======== ======= == ==== 0000004D 0040004D 0 !This program cannot be run in DOS mode. 00000088 00400088 0 [AspackDie!] 00000178 00400178 0 .text 000001A0 004001A0 0 .data 000001F0 004001F0 0 .idata 00000218 00400218 0 .aspack 00000240 00400240 0 .adata 00001326 00401326 0 ?insmod 0000132E 0040132E 0 ?rmmod 00001335 00401335 0 ?lsmod 00001399 00401399 0 %s: <mod name> 000013A8 004013A8 0 %s: mod list full 000013BA 004013BA 0 %s: err: %u 000013C6 004013C6 0 mod\_init 000013CF 004013CF 0 mod\_free 000013D8 004013D8 0 %s: cannot init %s 000013EB 004013EB 0 %s: %s loaded (%u) 000013FE 004013FE 0 %s: mod allready loaded 00001416 00401416 0 %s:%s err %u 000015B5 004015B5 0 %s:%s not found 000015C5 004015C5 0 %s: unloading %s 000016AE 004016AE 0 [%u]: %s hinst:%x 00001712 00401712 0 unloading %s 000017A0 004017A0 0 %s: invalid\_addr: %s 000017B5 004017B5 0 %s%s [port] 000018E8 004018E8 0 finished %s 00001A40 00401A40 0 %s <ip> <port> <t\_time> <delay> 00001B32 00401B32 0 sockopt: %u 00001B3E 00401B3E 0 sendto err: %u 00001B4D 00401B4D 0 sockraw: %u 00001B59 00401B59 0 syn: done 00001FBC 00401FBC 0 %s <ip> <duration> <delay> 00002096 00402096 0 sendto: %u 000020A2 004020A2 0 jolt2: done 00002260 00402260 0 %s <ip> <p size> <duration> <delay> 00002356 00402356 0 Err: %u 0000235E 0040235E 0 smurf done 00002567 00402567 0 PhV#@ 000025DE 004025DE 0 &err: %u 00002753 00402753 0 ?ping 00002763 00402763 0 ?smurf 0000276A 0040276A 0 ?jolt 00002820 00402820 0 PONG :%s 0000283A 0040283A 0 0h (@ 0000299D 0040299D 0 %s!%s@%s 00002B3D 00402B3D 0 %s!%s 00002BB6 00402BB6 0 SVh=+@ 00002BD7 00402BD7 0 irc.nick 00002BE0 00402BE0 0 NICK %s 00002EEA 00402EEA 0 NETWORK= 00002FF8 00402FF8 0 irc.pre 000032CC 004032CC 0 \_%s\_ 000032D2 004032D2 0 \_%s\_ 000032D9 004032D9 0 \_%s\_

GIAC Reverse Engineering Malware (GREM)

September, 11<sup>th</sup> 2004

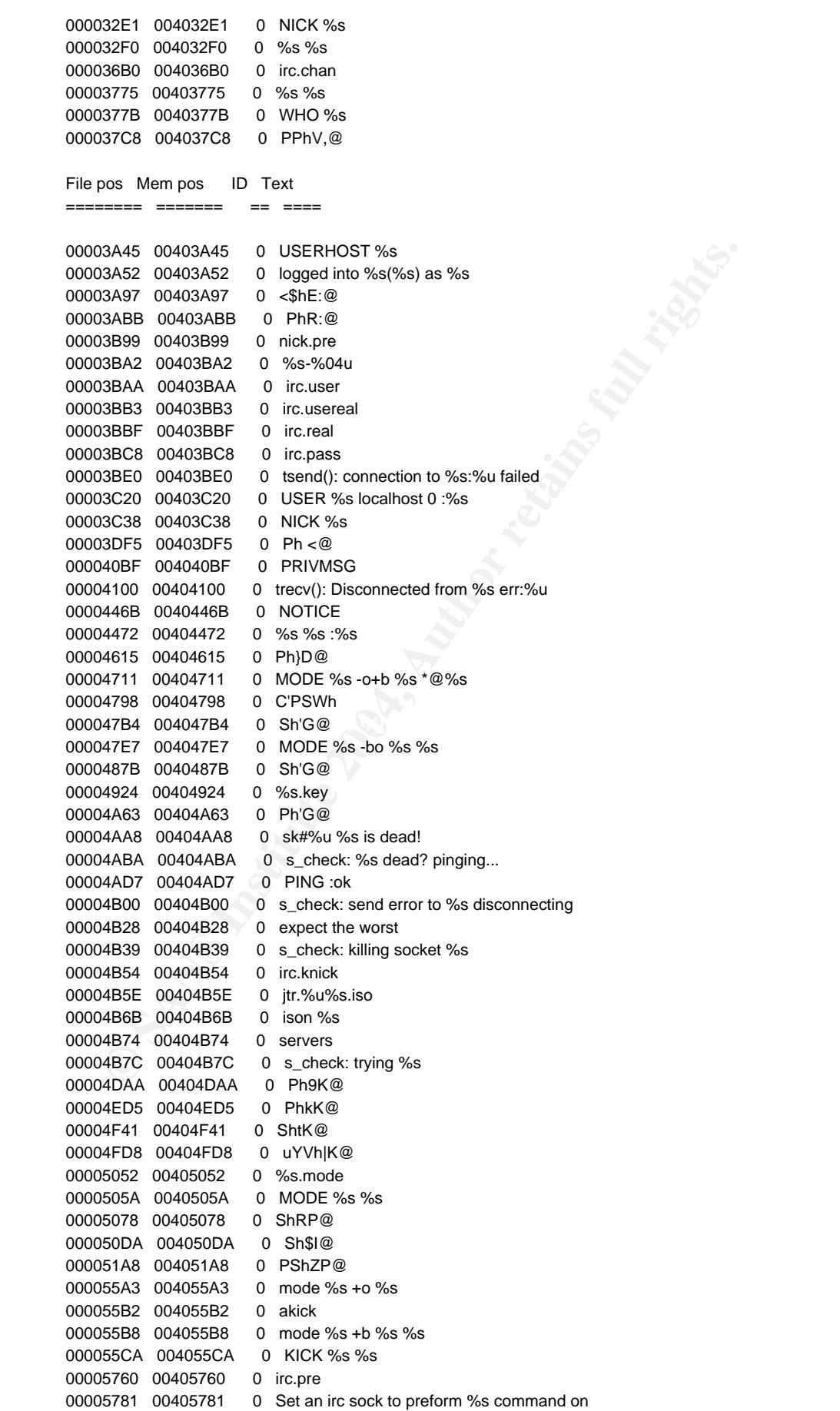

GIAC Reverse Engineering Malware (GREM)

**Michael Mauch**

September, 11<sup>th</sup> 2004

**EFRIC 01405626 0 Rhitly (4)** % SANS INSTED 01406766 0 Rhitly (4) % SANS INSTED 014056474 0 % Sand on 1% s<br>
RSAN 00405647 0 usage: %s <nticls ~ chans<br>
RSAN 00405647 0 usage: %s <nticls ~ chans<br>
RSAN 00405840 0 usage: %s <n 00005F96 00405F96 0 %s: somefile 000057AB 004057AB 0 Type 000057B3 004057B3 0 %csklist 000057BC 004057BC 0 to view current sockets, then 000057DC 004057DC 0 %cdccsk 000057E4 004057E4 0 <#> 000058B4 004058B4 0 %s: dll loaded 000058C3 004058C3 0 %s: %d 0000597B 0040597B 0 RhHY@ File pos Mem pos ID Text ======== ======= == ==== 000059C6 004059C6 0 RhHY@ 000059E1 004059E1 0 said %s to %s 000059EF 004059EF 0 usage: %s <target> "text" 00005A74 00405A74 0 %s not on %s 00005A81 00405A81 0 usage: %s <nick> <chan> 00005B20 00405B20 0 %s logged in 00005B87 00405B87 0 Sh [@ 00005BA2 00405BA2 0 sys: %s bot: %s 00005BB2 00405BB2 0 preformance counter not avail 00005C2B 00405C2B 0 usage: %s <cmd> 00005C3B 00405C3B 0 %s free'd 00005C45 00405C45 0 unable to free %s 00005C6F 00405C6F 0 0h+\@ 00005CAD 00405CAD 0 later! 00005CB4 00405CB4 0 unable to %s errno:%u 00005D40 00405D40 0 service:%c user:%s inet connection:%c contype:%s reboot privs:%c 00005E09 00405E09 0 Ph@]@ 00005E23 00405E23 0 %-5u %s 00005F8F 00405F8F 0 %s: %s 0000603F 0040603F 0 PhHY@ 000060D4 004060D4 0 host: %s ip: %s 00006269 00406269 0 capGetDriverDescriptionA 00006292 00406292 0 cpus:%u 000062A0 004062A0 0 WIN%s (u:%s)%s%s mem:(%u/%u) %u%% %s %s 000065CB 004065CB 0 %s: %s (%u) 00006708 00406708 0 %s %s 00006754 00406754 0 %s bad args 000067BC 004067BC 0 3hTg@ 000067DA 004067DA 0 akick 000067E8 004067E8 0 %s[%u] %s 000067F2 004067F2 0 %s removed 000067FD 004067FD 0 couldnt find %s 0000680D 0040680D 0 %s added 00006816 00406816 0 %s allready in list 0000682A 0040682A 0 usage: %s +/- <host> 0000696F 0040696F 0 7h\*h@ 000069EB 004069EB 0 jtram.conf 000069F6 004069F6 0 %s /t %s 000069FF 004069FF 0 jtr.home 00006A08 00406A08 0 %s\%s 00006A0E 00406A0E 0 %s: possibly failed: code %u 00006A2B 00406A2B 0 %s: possibly failed 00006A3F 00406A3F 0 %s: exec of %s failed err: %u 00006A90 00406A90 0 u.exf 00006C2D 00406C2D 0 Ph+j@ 00006C82 00406C82 0 Ph?j@ 00006CBC 00406CBC 0 jtr.id 00006CC3 00406CC3 0 %s: <url> <id> 00006ED7 00406ED7 0 IREG

GIAC Reverse Engineering Malware (GREM)

**Michael Mauch**

September, 11<sup>th</sup> 2004

**EXECT: CONSTRANT CONSTRANT CONSTRANT CONSTRANT CONSTRANT AND CONSTRANT AND CONSTRANT AND CONSTRANT CONSTRANT CONSTRANT CONSTRANT CONSTRANT CONSTRANT CONSTRANT CONSTRANT CONSTRANT CONSTRANT CONSTRANT CONSTRANT CONSTRANT CO** 00007BE4 00407BE4 0 no file name in %s 00006EDD 00406EDD 0 CLON 00006EE3 00406EE3 0 ICON 00006EF8 00406EF8 0 WCON 00006F40 00406F40 0 #%u [fd:%u] %s:%u [%s%s] last:%u 00006F63 00406F63 0 |\=> [n:%s fh:%s] (%s) 00006F82 00406F82 0 |---[%s] (%u) %s 00006F96 00406F96 0 | |-[%s%s] [%s] 00006FAD 00406FAD 0  $|=\rangle$  (%s) (%.8x) 0000716E 0040716E 0 B\$PRhco@ 00007360 00407360 0 %s <pass> <salt> File pos Mem pos ID Text ========= ======= ====== 000073C8 004073C8 0 %s <nick> <chan> 0000748B 0040748B 0 PING %s 000074C9 004074C9 0 mIRC v6.12 Khaled Mardam-Bey 000074E7 004074E7 0 VERSION %s 0000751C 0040751C 0 dcc.pass 00007525 00407525 0 temp add %s 000075BD 004075BD 0 \$h%u@ 0000766A 0040766A 0 %s%u-%s 00007675 00407675 0 %s opened (%u) 000076A0 004076A0 0 %u bytes from %s in %u seconds saved to %s 000076CB 004076CB 0 (%s %s): incomplete! %u bytes 000076E9 004076E9 0 couldnt open %s err:%u 00007700 00407700 0 (%s) %s: %s 0000770C 0040770C 0 (%s) urlopen failed 00007720 00407720 0 (%s): inetopen failed 00007798 00407798 0 Whjv@ 00007B9D 00407B9D 0 Ph w@ 00007DDB 00407DDB 0 %s created 00007E49 00407E49 0 %s %s to %s Ok 00007E8F 00407E8F 0 3hI~@ 00007EE0 00407EE0 0 %0.2u/%0.2u/%0.2u %0.2u:%0.2u %15s %s 00007F09 00407F09 0 %s (err: %u) 0000806B 0040806B 0 ShHY@ 00008085 00408085 0 err: %u 000080F8 004080F8 0 %s %s :ok 00008165 00408165 0 unable to %s %s (err: %u) 000081C3 004081C3 0 ShHY@ 000081F5 004081F5 0 %-16s %s 00008200 00408200 0 %-16s (%u.%u.%u.%u) 00008489 00408489 0 [%s][%s] %s 00008595 00408595 0 closing %u [%s:%u] 000085A8 004085A8 0 unable to close socket %u 000087E2 004087E2 0 using sock #%u %s:%u (%s) 000087FD 004087FD 0 Invalid sock 0000880B 0040880B 0 usage %s <socks #> 000088D7 004088D7 0 leaves %s 000088E1 004088E1 0 :0 \* \* :%s 00008A96 00408A96 0 joins: %s 00008B82 00408B82 0 ACCEPT 00008B89 00408B89 0 resume 00008B90 00408B90 0 err: %u 00008B99 00408B99 0 DCC ACCEPT %s %s %s 00008BAE 00408BAE 0 dcc\_resume: cant find port %s 00008BD1 00408BD1 0 dcc.dir 00008BD9 00408BD9 0 %s\%s\%s\%s 00008BE5 00408BE5 0 unable to open (%s): %u 00008BFD 00408BFD 0 resuming dcc from %s to %s

Page 27 of 37

GIAC Reverse Engineering Malware (GREM)

**Michael Mauch**

September, 11<sup>th</sup> 2004

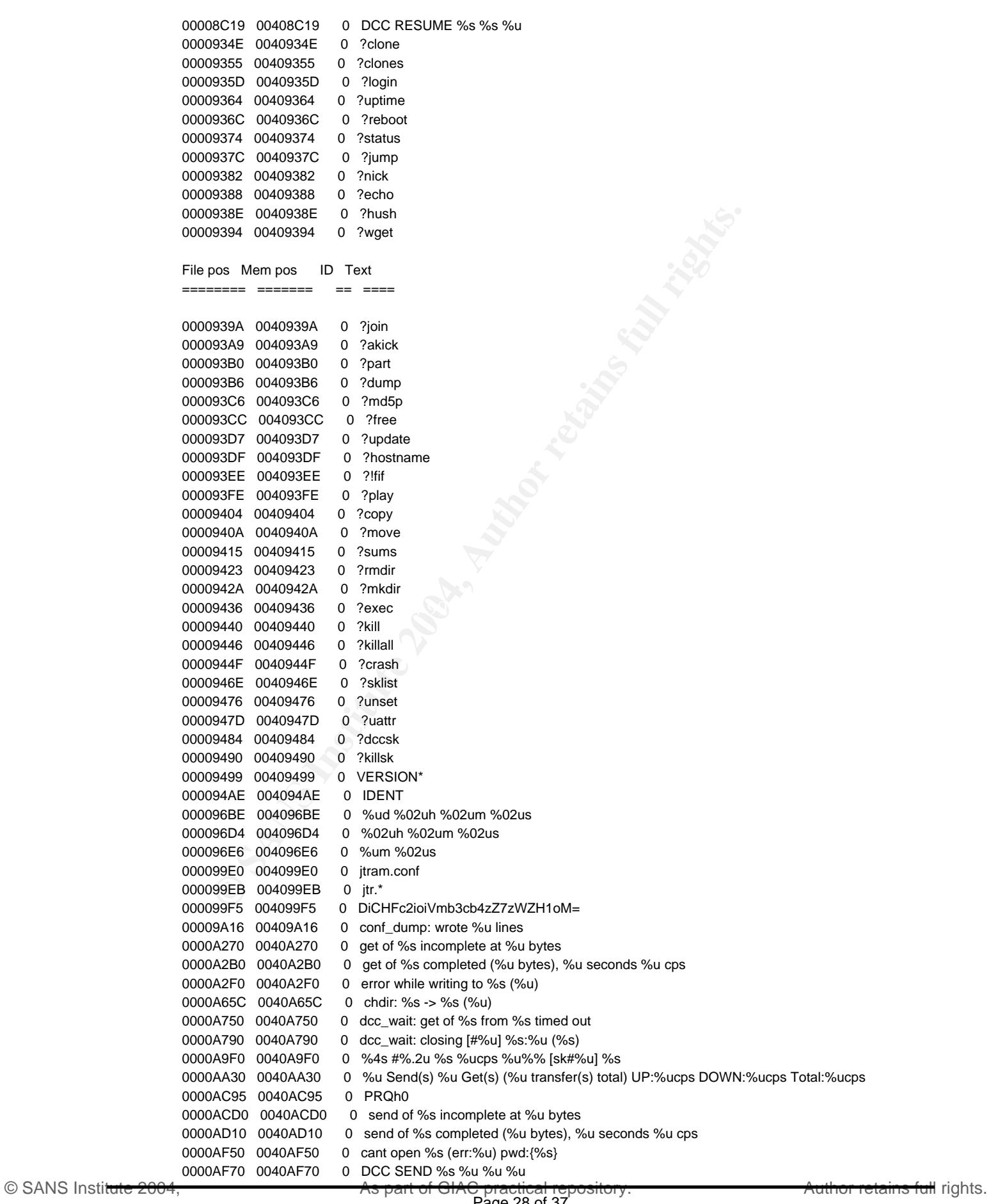

GIAC Reverse Engineering Malware (GREM)

**Michael Mauch**

September, 11<sup>th</sup> 2004

**IBOAS 0040BD3B** 0 msrl.lexe of the mean of the mean of the mean of the mean of DeDi Text<br> **CEO Memposism of the mean of the mean of the mean of the mean of the mean of the mean of the mean of the mean of the mean of the m** 0000C0A3 0040C0A3 0 SSL\_set\_fd 0000B751 0040B751 0 %s %s 0000B757 0040B757 0 %s exited with code %u 0000B76E 0040B76E 0 %s\%s 0000B774 0040B774 0 %s: %s 0000B77B 0040B77B 0 exec: Error:%u pwd:%s cmd:%s 0000BB40 0040BB40 0 dcc.pass 0000BB49 0040BB49 0 bot.port 0000BB52 0040BB52 0 %s bad pass from "%s"@%s 0000BCC9 0040BCC9 0 %s: connect from %s 0000BD33 0040BD33 0 jtr.bin 0000BD3B 0040BD3B 0 msrll.exe 0000BD45 0040BD45 0 jtr.home 0000BD57 0040BD57 0 jtr.id 0000BD63 0040BD63 0 irc.quit File pos Mem pos ID Text ======== ======= == ==== 0000BD6E 0040BD6E 0 servers 0000BD80 0040BD80 0 collective7.zxy0.com,collective7.zxy0.com:9999!,collective7.zxy0.com:8080 0000BDCA 0040BDCA 0 irc.chan 0000BDD3 0040BDD3 0 #mils 0000BDE0 0040BDE0 0 \$1\$KZLPLKDf\$W8kl8Jr1X8DOHZsmIp9qq0 0000BE20 0040BE20 0 \$1\$KZLPLKDf\$55isA1ITvamR7bjAdBziX. 0000C02F 0040C02F 0 SSL\_get\_error 0000C03D 0040C03D 0 SSL\_load\_error\_strings 0000C054 0040C054 0 SSL\_library\_init 0000C065 0040C065 0 SSLv3\_client\_method 0000C079 0040C079 0 SSL\_set\_connect\_state 0000C08F 0040C08F 0 SSL\_CTX\_new 0000C09B 0040C09B 0 SSL\_new 0000C0A3 0040C0A3 0 SSL\_set\_fd 0000C0AE 0040C0AE 0 SSL\_connect 0000C0BA 0040C0BA 0 SSL\_write 0000C0C4 0040C0C4 0 SSL\_read 0000C0CD 0040C0CD 0 SSL\_shutdown 0000C0DA 0040C0DA 0 SSL\_free 0000C0E3 0040C0E3 0 SSL\_CTX\_free 0000C263 0040C263 0 kernel32.dll 0000C270 0040C270 0 QueryPerformanceCounter 0000C288 0040C288 0 QueryPerformanceFrequency 0000C2A2 0040C2A2 0 RegisterServiceProcess 0000C2B9 0040C2B9 0 jtram.conf 0000C5B1 0040C5B1 0 irc.user 0000C5BA 0040C5BA 0 %s : USERID : UNIX : %s 0000C6A4 0040C6A4 0 QUIT :FUCK %u 0000C742 0040C742 0 Killed!? Arrg! [%u] 0000C756 0040C756 0 QUIT :%s 0000C7E8 0040C7E8 0 SeShutdownPrivilege 0000C888 0040C888 0 %s\%s 0000C88E 0040C88E 0 %s\%s\%s 0000C897 0040C897 0 Rll enhanced drive 0000C8C0 0040C8C0 0 software\microsoft\windows\currentversion\run 0000C8EE 0040C8EE 0 /d "%s" 0000CE3D 0040CE3D 0 < u& 0000D010 0040D010 0 ./0123456789ABCDEFGHIJKLMNOPQRSTUVWXYZabcdefghijklmnopqrstuvwxyz 0000EA60 0040EA60 0 usage %s: server[:port] amount 0000EB33 0040EB33 0 %s: %s 0000EB3E 0040EB3E 0 %s %s %s <PARAM> 0000EB80 0040EB80 0 %s: [NETWORK|all] %s <"parm"> ... 0000EE20 0040EE20 0 USER %s localhost 0 :%s 0000EE38 0040EE38 0 NICK %s

GIAC Reverse Engineering Malware (GREM)

**Michael Mauch**

September, 11<sup>th</sup> 2004

```
FD11 0040FD11 0 9 Pmg.c<br>
FD11 0040FD19 0 bull FULL IVILE<br>
FD19 0040FD19 0 bull FULL IVILE<br>
FD19 0040FDEC 0 dest = NULL<br>
FD19 0040FDCF 0 dest = NULL<br>
FDF19 0040FDCF 0 dest = NULL<br>
FDF19 0040FD1 0 ct = NULL<br>
D
0.0010430 0.0410430 0.011 = 10021<br>0.0010442 0.0410442 0 key != NULL
       0000EEE4 0040EEE4 0 PSVh 
       0000F140 0040F140 0 md5.c 
       0000F146 0040F146 0 md != NULL 
       0000F8F1 0040F8F1 0 buf != NULL 
       0000F99F 0040F99F 0 hash != NULL 
       0000FAC5 0040FAC5 0 message digest 
       0000FAD4 0040FAD4 0 abcdefghijklmnopqrstuvwxyz 
       0000FB00 0040FB00 0 ABCDEFGHIJKLMNOPQRSTUVWXYZabcdefghijklmnopqrstuvwxyz0123456789 
       0000FB40 0040FB40 0 12345678901234567890123456789012345678901234567890123456789012345678901234567890 
       0000FCE0 0040FCE0 0 sprng 
       0000FD11 0040FD11 0 sprng.c 
       0000FD19 0040FD19 0 buf != NULL 
       0000FDBC 0040FDBC 0 rc6.c 
       0000FDC2 0040FDC2 0 skey != NULL 
       0000FDCF 0040FDCF 0 key != NULL 
       0000FFD1 0040FFD1 0 ct != NULL 
       File pos Mem pos ID Text 
       ======== ======= == ==== 
       0000FFDC 0040FFDC 0 pt != NULL 
       0001023E 0041023E 0 #4EVgx 
       00010256 00410256 0 $5FWhy 
       00010282 00410282 0 #4EVgx 
       0001029A 0041029A 0 $5FWhy 
       000102C6 004102C6 0 #4EVgx 
       000102DE 004102DE 0 $5FWhy 
       000102F8 004102F8 0 gN]HU 
       000103C3 004103C3 0 desired_keysize != NULL 
       00010430 00410430 0 ctr.c
       00010436 00410436 0 ctr != NULL 
       0001044E 0041044E 0 count != NULL 
       00010546 00410546 0 ct != NULL
       00010551 00410551 0 pt != NULL 
       000106F0 004106F0 0 ABCDEFGHIJKLMNOPQRSTUVWXYZabcdefghijklmnopqrstuvwxyz0123456789+/ 
       0001077F 0041077F 0 ?456789:;<=
       000107B7 004107B7 0 !"#$%&'()*+,-./0123 
       00010850 00410850 0 base64.c 
       00010859 00410859 0 outlen != NULL 
       00010868 00410868 0 out != NULL 
       00010874  00410874  0 in != NULL
       00010B30 00410B30 0 _ARGCHK '%s' failure on line %d of file %s 
       00010B8B 00410B8B 0 crypt.c 
       00010B93 00410B93 0 name != NULL 
       00010D79 00410D79 0 cipher != NULL 
       00010E70 00410E70 0 hash != NULL 
       00010F7A 00410F7A 0 prng != NULL 
       000110F0 004110F0 0 LibTomCrypt 0.83 
       00011102 00411102 0 Endianess: little (32-bit words) 
       00011123 00411123 0 Clean stack: disabled 
       00011139 00411139 0 Ciphers built-in: 
       0001114B 0041114B 0 Blowfish 
       00011157 00411157 0 RC2 
       0001115E 0041115E 0 RC5 
       00011165 00411165 0 RC6 
       0001116C 0041116C 0 Serpent 
       00011177 00411177 0 Safer+
       00011181  00411181  0  Safer
       0001118A 0041118A 0 Rijndael 
       00011196 00411196 0 XTEA
```
GIAC Reverse Engineering Malware (GREM)

**Michael Mauch**

September, 11<sup>th</sup> 2004

1200 04411209 0<br>
1210 04411210 0 MD2<br>
1210 04411210 0 MD2<br>
1212 04411216 0 Block Chaining Modes:<br>
1225 04411235 0 OFB<br>
1235 04411236 0 CFR<br>
1236 04411244 0 PRNG:<br>
1246 04411244 0 PRNG:<br>
1256 04411254 0 SPRNG<br>
1268 04411254 000112AF 004112AF 0 GCC compiler detected. 0001119E 0041119E 0 Twofish 000111AA 004111AA 0 CAST5 000111B3 004111B3 0 Noekeon 000111BF 004111BF 0 Hashes built-in: 000111D0 004111D0 0 SHA-512 000111DB 004111DB 0 SHA-384 000111E6 004111E6 0 SHA-256 000111F1 004111F1 0 TIGER 000111FA 004111FA 0 SHA1 00011202 00411202 0 MD5 00011209 00411209 0 MD4 00011210 00411210 0 MD2 00011218 00411218 0 Block Chaining Modes: 0001122E 0041122E 0 CFB 00011235 00411235 0 OFB 0001123C 0041123C 0 CTR 00011244 00411244 0 PRNG: 0001124A 0041124A 0 Yarrow 00011254 00411254 0 SPRNG File pos Mem pos ID Text ======== ======= == ==== 0001125D 0041125D 0 RC4 00011265 00411265 0 PK Algs: 0001126E 0041126E 0 RSA 00011275 00411275 0 DH 0001127B 0041127B 0 ECC 00011282 00411282 0 KR 00011289 00411289 0 Compiler: 00011293 00411293 0 WIN32 platform detected. 000112CA 004112CA 0 Various others: BASE64 MPI HMAC 00011313 00411313 0 /dev/random 00011430 00411430 0 Microsoft Base Cryptographic Provider v1.0 000114D2 004114D2 0 bits.c 000114D9 004114D9 0 buf != NULL 000114F6 004114F6 0 t9VWS 0001154A 0041154A 0 prng != NULL 00011832 00411832 0 <"tx< tf< t 00011846 00411846 0 < tV< t 00011852 00411852 0 < tJ< tF 00011A10 00411A10 0 -LIBGCCW32-EH-SJLJ-GTHR-MINGW32 000130B0 004130B0 0 <ip> <total secs> <p size> <delay> 00013350 00413350 0 modem 00013358 00413358 0 Lan 0001335E 0041335E 0 Proxy 0001336B 0041336B 0 none 00013390 00413390 0 m220 1.0 #2730 Mar 16 11:47:38 2004 000133D4 004133D4 0 unable to %s %s (err: %u) 00013420 00413420 0 unable to kill %s (%u) 00013437 00413437 0 %s killed (pid:%u) 00013470 00413470 0 AVICAP32.dll 0001347D 0041347D 0 unable to kill %u (%u) 00013494 00413494 0 pid %u killed 000134A2 004134A2 0 error! 000134A9 004134A9 0 ran ok 000134B0 004134B0 0 MODE %s +o %s 000134BF 004134BF 0 set %s %s 00013600 00413600 0 Mozilla/4.0 0001360C 0041360C 0 Accept: \*/\* 0001361C 0041361C 0 <DIR>

GIAC Reverse Engineering Malware (GREM)

**Michael Mauch**

September, 11<sup>th</sup> 2004

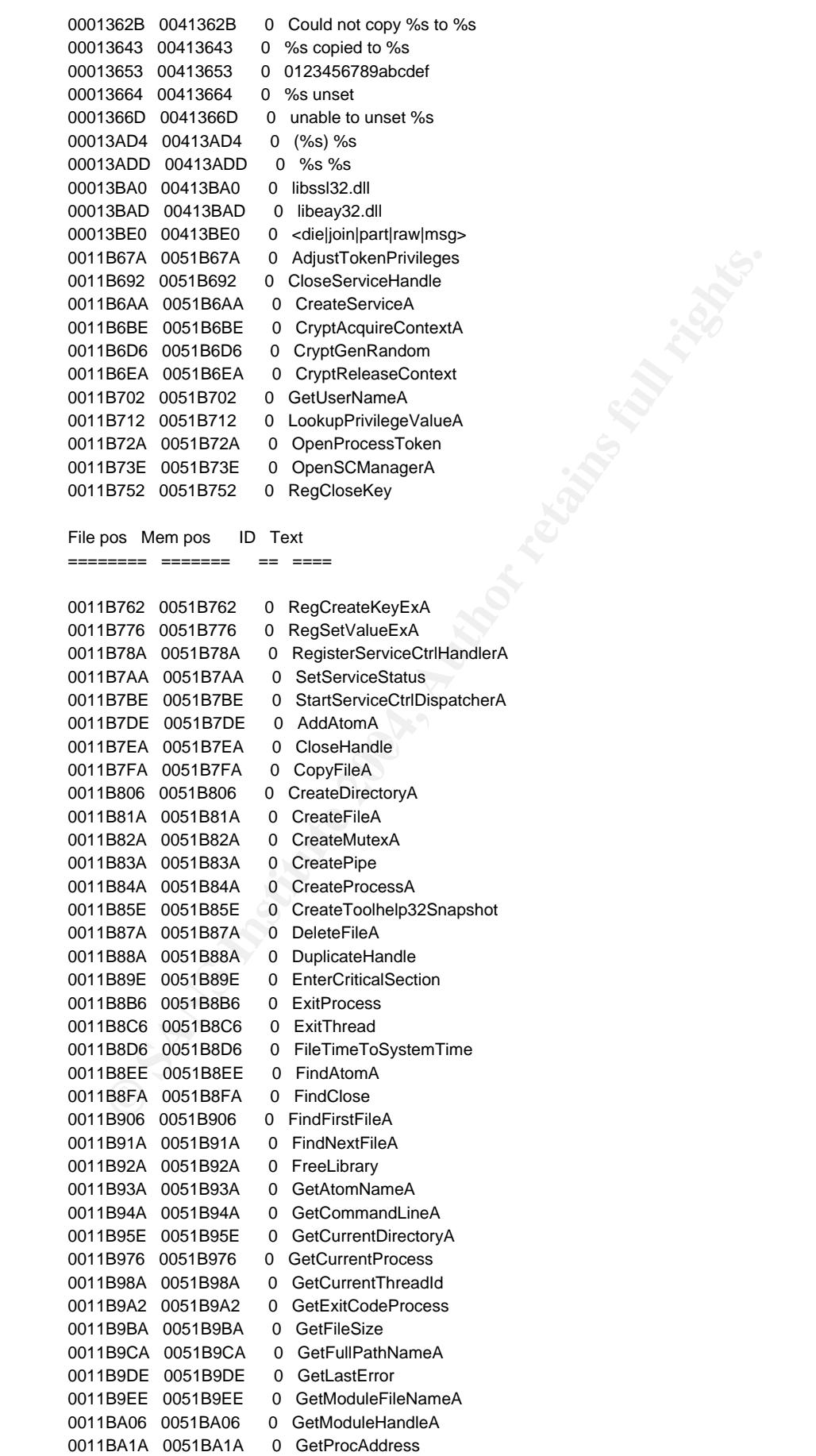

Page 32 of 37

GIAC Reverse Engineering Malware (GREM)

September, 11<sup>th</sup> 2004

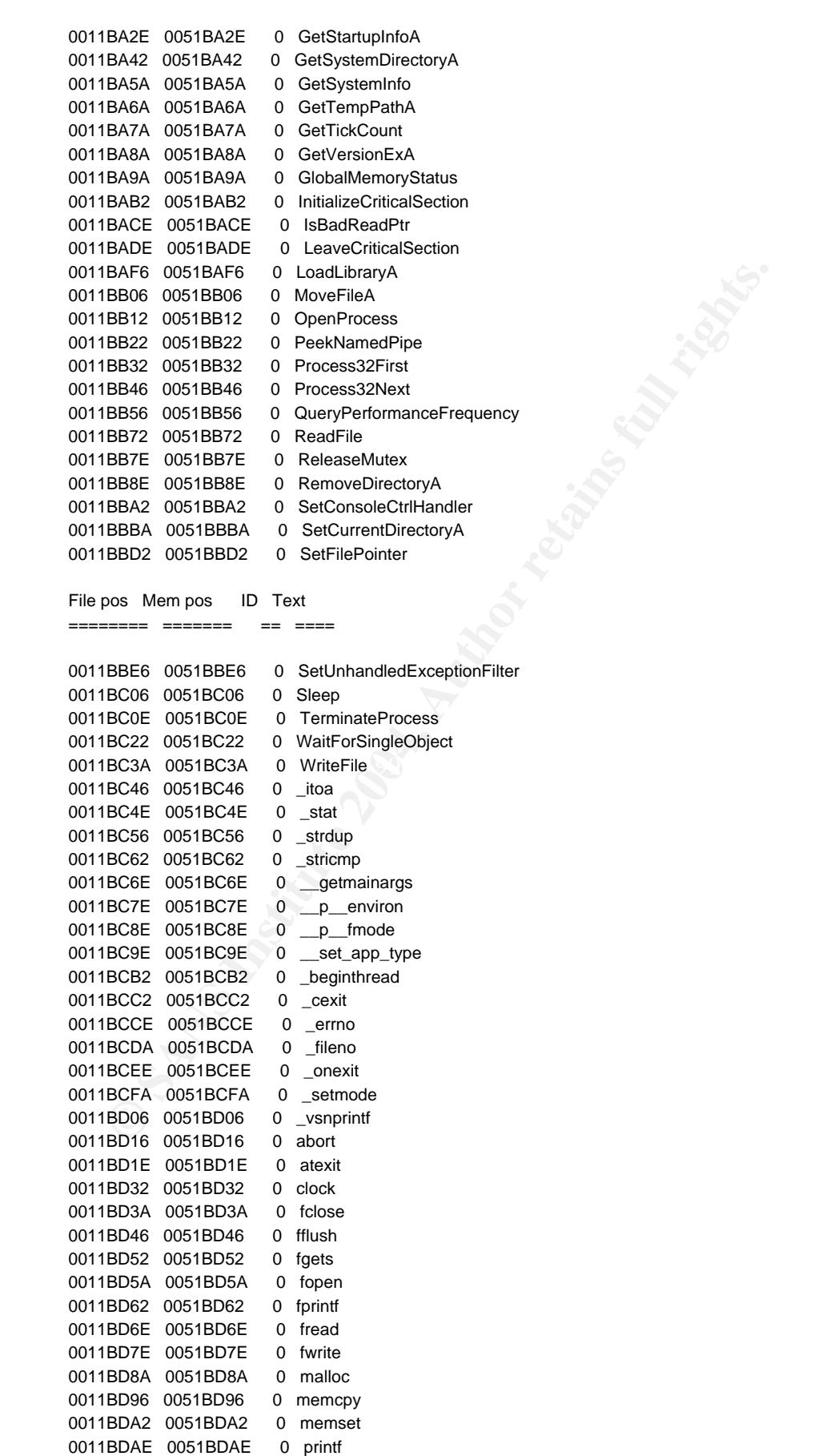

0011BDBA 0051BDBA 0 raise

GIAC Reverse Engineering Malware (GREM)

September, 11<sup>th</sup> 2004

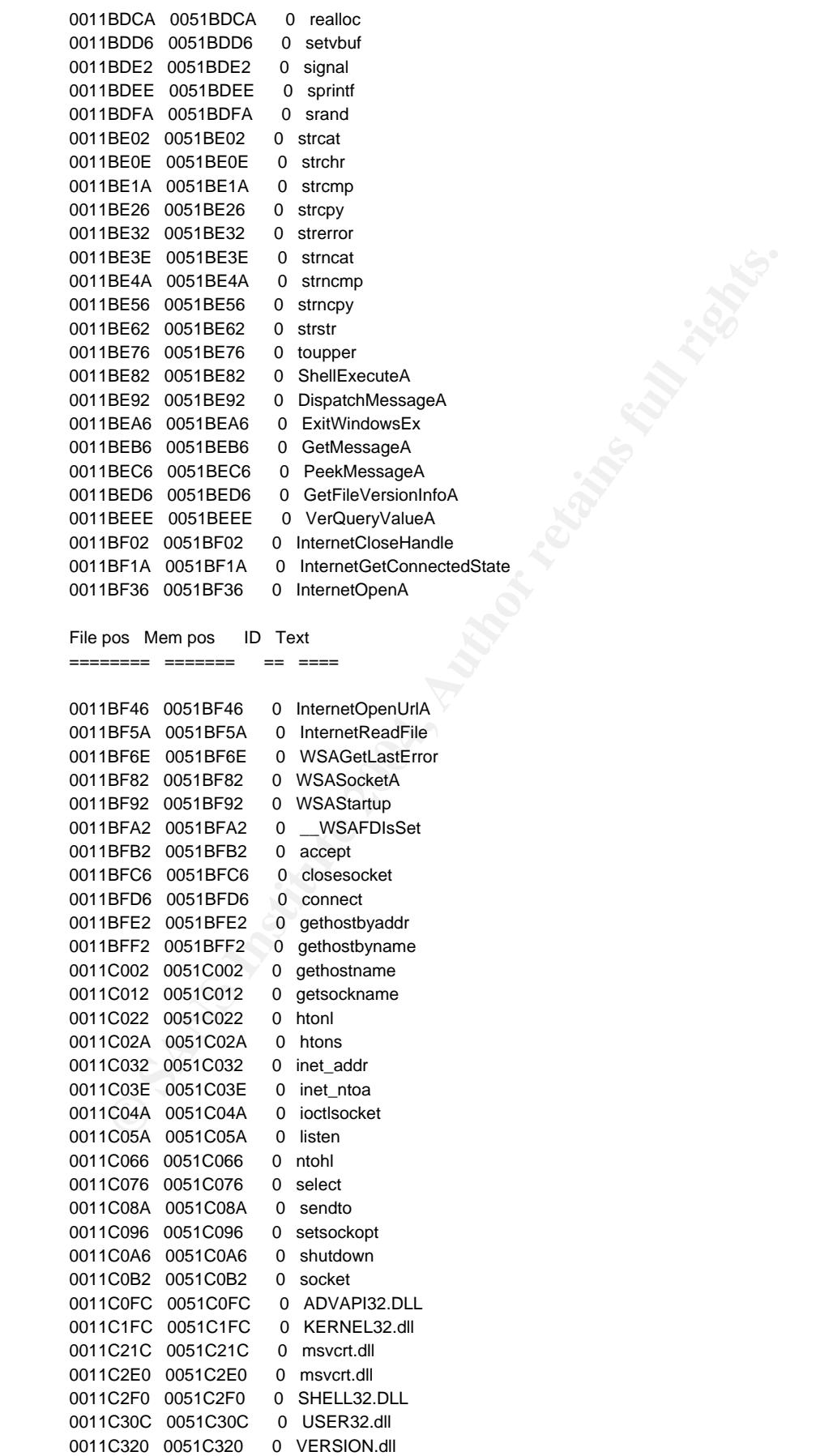

0011C340 0051C340 0 WININET.DLL

GIAC Reverse Engineering Malware (GREM)

September, 11<sup>th</sup> 2004

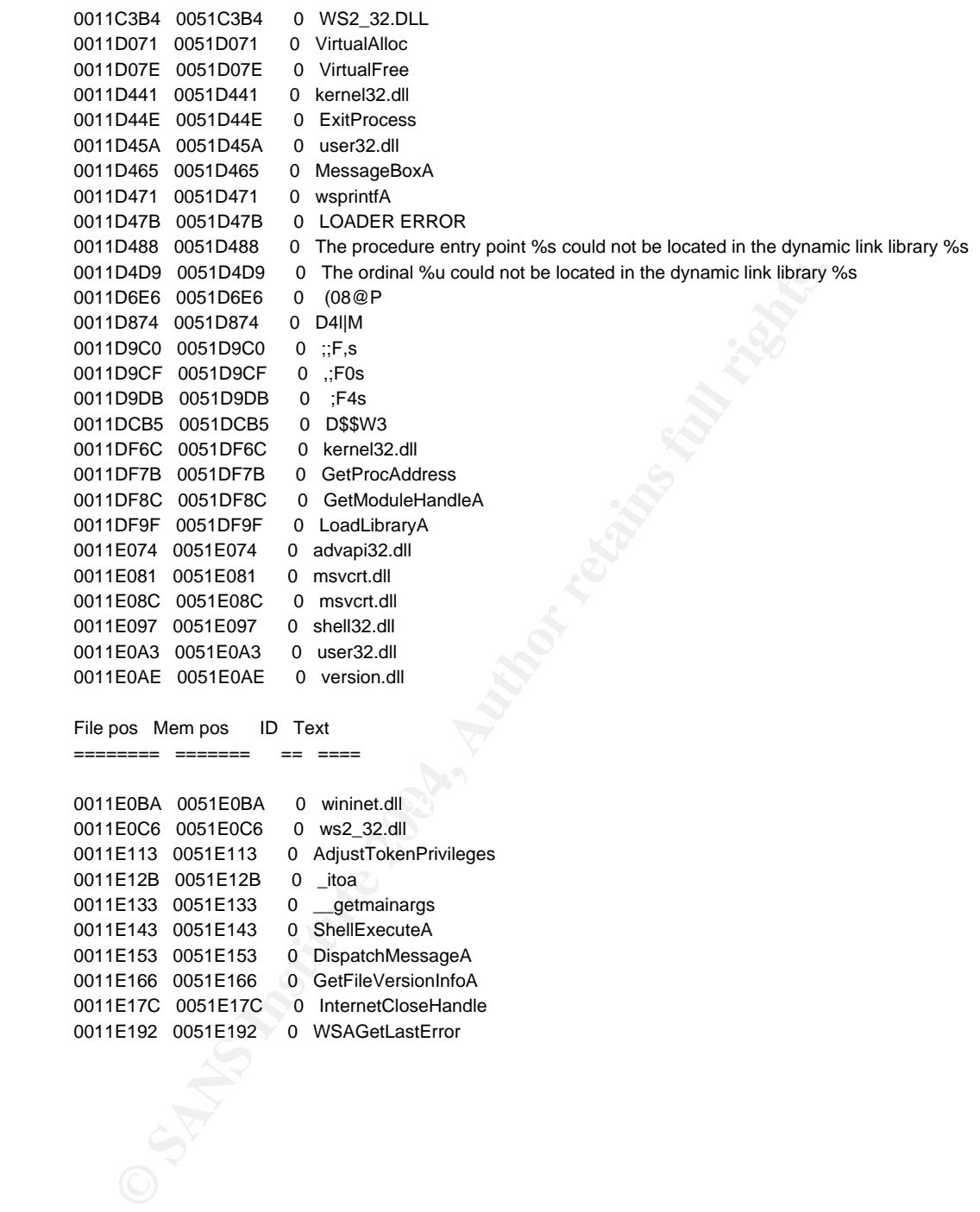

# **7.4 Snort capture of IRC Login and ident request**

=+=+=+=+=+=+=+=+=+=+=+=+=+=+=+=+=+=+=+=+=+=+=+=+=+=+=+=+=+=+=+=+=+=+=+=+=+

09/20-03:56:46.772149 192.168.5.131:6667 -> 192.168.5.129:1033 TCP TTL:64 TOS:0x0 ID:0 IpLen:20 DgmLen:48 DF \*\*\*A\*\*S\* Seq: 0x598189C8 Ack: 0x8E39ADE9 Win: 0x16D0 TcpLen: 28 TCP Options (4) => MSS: 1460 NOP NOP SackOK

=+=+=+=+=+=+=+=+=+=+=+=+=+=+=+=+=+=+=+=+=+=+=+=+=+=+=+=+=+=+=+=+=+=+=+=+=+

09/20-03:56:46.792695 192.168.5.129:1033 -> 192.168.5.131:6667 TCP TTL:128 TOS:0x0 ID:217 IpLen:20 DgmLen:40 DF \*\*\*A\*\*\*\* Seq: 0x8E39ADE9 Ack: 0x598189C9 Win: 0x4470 TcpLen: 20

=+=+=+=+=+=+=+=+=+=+=+=+=+=+=+=+=+=+=+=+=+=+=+=+=+=+=+=+=+=+=+=+=+=+=+=+=+

**© SANS Institute 2004, Author retains full rights.** 20 4C 6F 6F 6B 69 6E 67 20 75 70 20 79 6F 75 72 Looking up your 09/20-03:56:46.793509 192.168.5.131:6667 -> 192.168.5.129:1033 TCP TTL:64 TOS:0x0 ID:37211 IpLen:20 DgmLen:86 DF \*\*\*AP\*\*\* Seq: 0x598189C9 Ack: 0x8E39ADE9 Win: 0x16D0 TcpLen: 20 4E 4F 54 49 43 45 20 41 55 54 48 20 3A 2A 2A 2A NOTICE AUTH :\*\*\* 20 68 6F 73 74 6E 61 6D 65 2E 2E 2E 0D 0A hostname.....

=+=+=+=+=+=+=+=+=+=+=+=+=+=+=+=+=+=+=+=+=+=+=+=+=+=+=+=+=+=+=+=+=+=+=+=+=+

09/20-03:56:46.793706 192.168.5.131:1024 -> 192.168.5.1:53 UDP TTL:64 TOS:0x0 ID:0 IpLen:20 DgmLen:72 DF Len: 52 31 20 01 00 00 01 00 00 00 00 00 00 03 31 32 39 1 ...........129 01 35 03 31 36 38 03 31 39 32 07 69 6E 2D 61 64 .5.168.192.in-ad 64 72 04 61 72 70 61 00 00 0C 00 01 dr.arpa.....

=+=+=+=+=+=+=+=+=+=+=+=+=+=+=+=+=+=+=+=+=+=+=+=+=+=+=+=+=+=+=+=+=+=+=+=+=+

 $09/20-03:56:46.793963$  192.168.5.131:1027 -> 192.168.5.129:113  $\rightarrow$  IDENT

TCP TTL:64 TOS:0x0 ID:62823 IpLen:20 DgmLen:60 DF \*\*\*\*\*\*S\* Seq: 0x58E4EDF5 Ack: 0x0 Win: 0x16D0 TcpLen: 40 TCP Options (5) => MSS: 1460 SackOK TS: 137362 0 NOP WS: 0

=+=+=+=+=+=+=+=+=+=+=+=+=+=+=+=+=+=+=+=+=+=+=+=+=+=+=+=+=+=+=+=+=+=+=+=+=+

09/20-03:56:46.820793 192.168.5.129:113 -> 192.168.5.131:1027

GIAC Reverse Engineering Malware (GREM)

September, 11<sup>th</sup> 2004

**© SANS Institute 2004, Author retains full rights.** Key fingerprint = AF19 FA27 2F94 998D FDB5 DE3D F8B5 06E4 A169 4E46 09/20-03:56:46.940816 192.168.5.129:1033 -> 192.168.5.131:6667 TCP TTL:128 TOS:0x0 ID:218 IpLen:20 DgmLen:40 \*\*\*A\*R\*\* Seq: 0x0 Ack: 0x58E4EDF6 Win: 0x0 TcpLen: 20 =+=+=+=+=+=+=+=+=+=+=+=+=+=+=+=+=+=+=+=+=+=+=+=+=+=+=+=+=+=+=+=+=+=+=+=+=+ 09/20-03:56:46.920771 192.168.5.129:1033 -> 192.168.5.131:6667 TCP TTL:128 TOS:0x0 ID:219 IpLen:20 DgmLen:40 DF \*\*\*A\*\*\*\* Seq: 0x8E39ADE9 Ack: 0x598189F7 Win: 0x4442 TcpLen: 20 =+=+=+=+=+=+=+=+=+=+=+=+=+=+=+=+=+=+=+=+=+=+=+=+=+=+=+=+=+=+=+=+=+=+=+=+=+ 09/20-03:56:46.920983 192.168.5.131:6667 -> 192.168.5.129:1033 TCP TTL:64 TOS:0x0 ID:37212 IpLen:20 DgmLen:109 DF \*\*\*AP\*\*\* Seq: 0x598189F7 Ack: 0x8E39ADE9 Win: 0x16D0 TcpLen: 20 4E 4F 54 49 43 45 20 41 55 54 48 20 3A 2A 2A 2A NOTICE AUTH :\*\*\* 20 43 68 65 63 6B 69 6E 67 20 49 64 65 6E 74 0D Checking Ident. 0A 4E 4F 54 49 43 45 20 41 55 54 48 20 3A 2A 2A .NOTICE AUTH :\*\* 2A 20 4E 6F 20 49 64 65 6E 74 20 72 65 73 70 6F \* No Ident respo 6E 73 65 0D 0A nse.. =+=+=+=+=+=+=+=+=+=+=+=+=+=+=+=+=+=+=+=+=+=+=+=+=+=+=+=+=+=+=+=+=+=+=+=+=+ TCP TTL:128 TOS:0x0 ID:220 IpLen:20 DgmLen:107 DF \*\*\*AP\*\*\* Seq: 0x8E39ADE9 Ack: 0x59818A3C Win: 0x43FD TcpLen: 20 55 53 45 52 20 76 4E 53 77 78 20 6C 6F 63 61 6C USER vNSwx local 68 6F 73 74 20 30 20 3A 4C 71 72 70 7A 6B 55 70 host 0 :LqrpzkUp 43 54 4B 6B 41 49 75 44 74 74 70 67 44 56 45 65 CTKkAIuDttpgDVEe 4A 0A 4E 49 43 4B 20 4D 62 6A 75 49 7A 6D 6E 72 J.NICK MbjuIzmnr 45 4F 0A EN.

=+=+=+=+=+=+=+=+=+=+=+=+=+=+=+=+=+=+=+=+=+=+=+=+=+=+=+=+=+=+=+=+=+=+=+=+=+

# **Upcoming Training**

# **Click Here to**<br>{ Get CERTIFIED!}

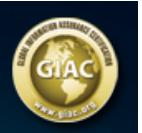

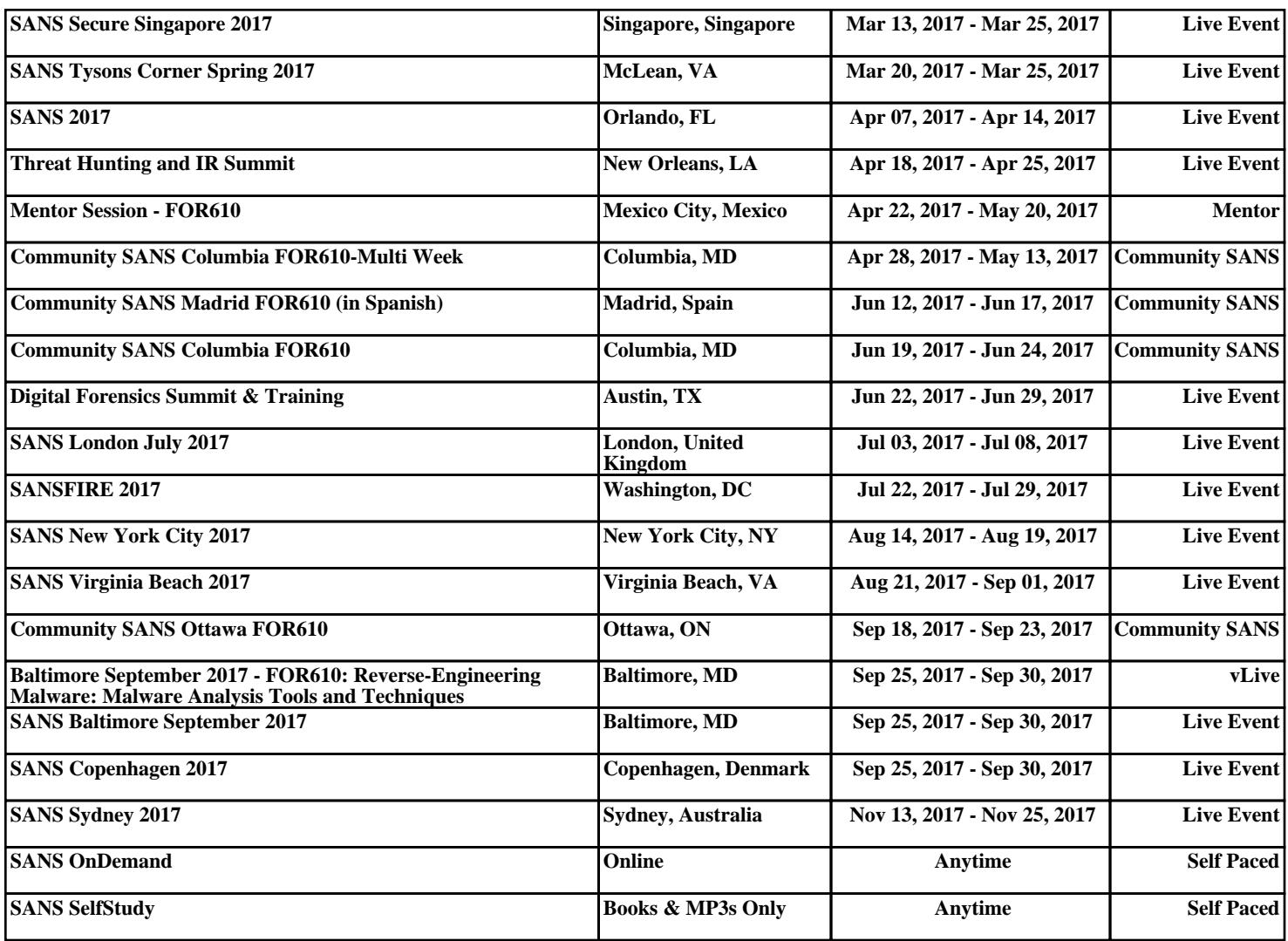